# *Welkom*

Welkom in de wereld van de digitale draadloze communicatie van Motorola. Wij zijn blij dat u voor de Motorola-telefoon E1000 3G hebt gekozen.

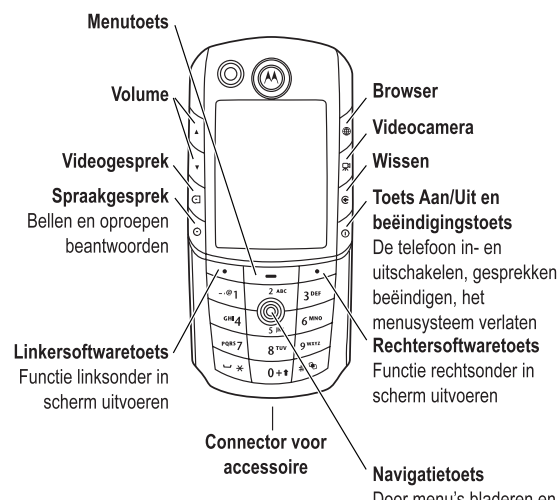

Door menu's bladeren en items selecteren

Welkom - **1**

www.motorola.com

MOTOROLA en het logo van de gestileerde M zijn gedeponeerde merken bij het US Patent & Trademark Office.

De Bluetooth-handelsmerken zijn het bezit van hun eigenaar, en worden door Motorola, Inc. onder licentie gebruikt. Java en alle andere op Java gebaseerde merken zijn

handelsmerken of gedeponeerde handelsmerken van Sun Microsystems, Inc. in de Verenigde Staten en in andere landen. Alle andere product- of servicenamen zijn het eigendom van hun respectieve eigenaren.

© Motorola, Inc., 2004.

#### **Auteursrechtinformatie met betrekking tot de software**

De Motorola-producten die in deze handleiding worden beschreven, kunnen auteursrechtelijk beschermde software van Motorola en andere fabrikanten bevatten die in de halfgeleidergeheugens of op andere media is opgeslagen. Wetten in de Verenigde Staten en andere landen bepalen dat bepaalde exclusieve rechten voor software waarop auteursrecht rust, zijn voorbehouden aan Motorola en andere softwareleveranciers, zoals de exclusieve rechten om de software waarop auteursrecht rust te distribueren of te reproduceren. Overeenkomstig deze wetten mag software waarop auteursrecht rust en die aanwezig is in Motorola-producten, op geen enkele wijze worden gewijzigd, onderworpen aan reverseengineering, gedistribueerd of gereproduceerd, voorzover dit is toegestaan door de wet. Aan de koop van Motorola-producten kan geen gebruiksrecht krachtens auteursrechten, patenten of gepatenteerde toepassingen van Motorola of enige andere softwareleverancier worden ontleend, direct noch indirect, noch door estoppel of anderszins, behalve het normale, niet-exclusieve recht waarvoor geen vergoeding verschuldigd is, op gebruik dat voortvloeit uit de uitvoering van de wet bij de verkoop van een product.

De specificaties en functies van producten kunnen zonder voorafgaande kennisgeving worden gewijzigd, maar wij trachten steeds om de gebruikershandleidingen regelmatig aan te passen aan eventuele veranderingen in de productfunctionaliteit. Mocht zich echter het onwaarschijnlijke geval voordoen, dat uw versie van de handleiding niet de volledige kernfunctionaliteit van het product beschrijft, dan stellen wij het op prijs als u ons hiervan op de hoogte stelt. U kunt de meest recente versies van onze handleidingen ook vinden in het klantengedeelte van de Motorola-website op http://www.motorola.com.

# *Inhoudsopgave*

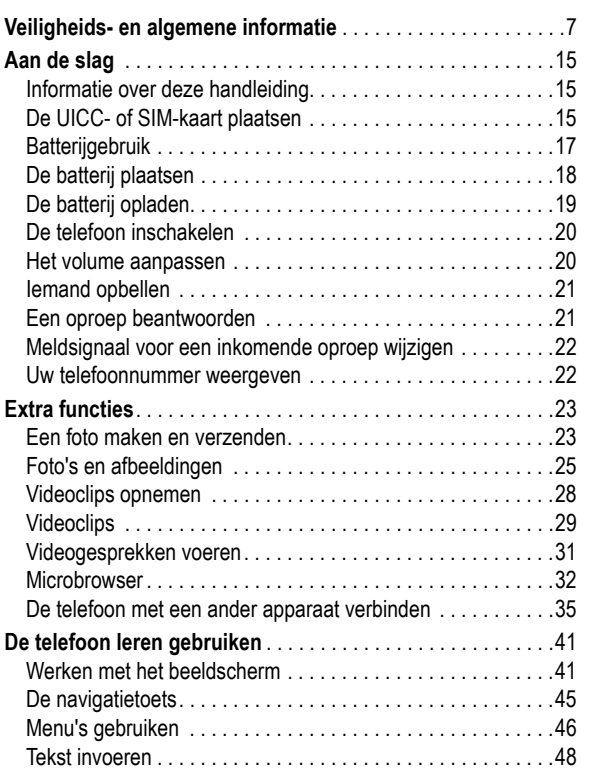

#### **4** - Inhoudsopgave

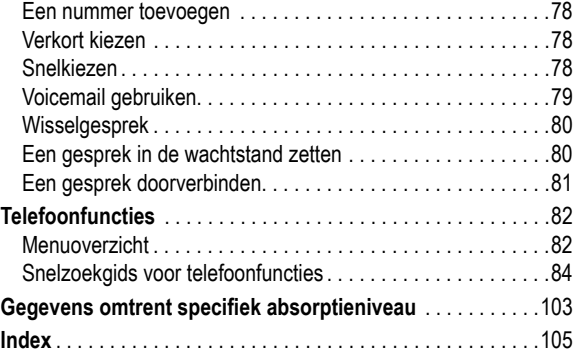

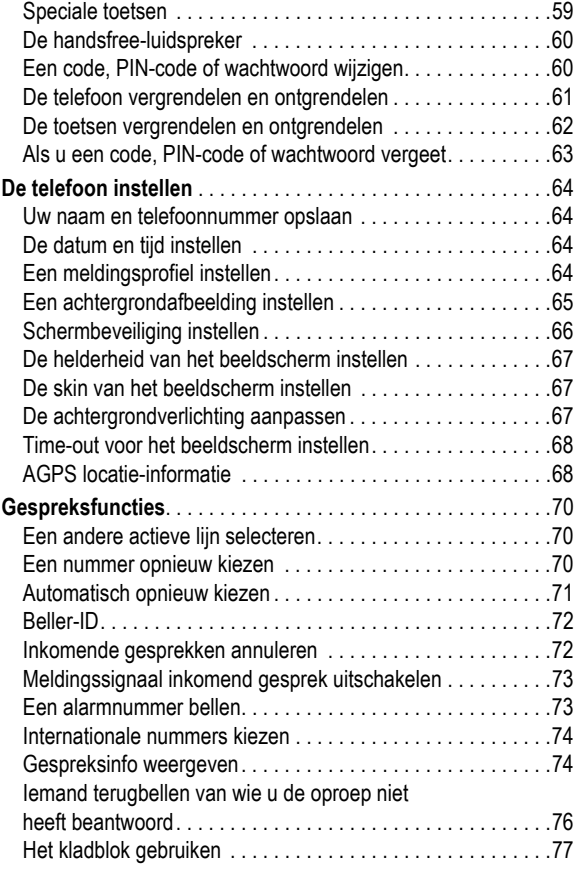

Inhoudsopgave - **5**

#### **Belangrijke informatie over veilig en efficiënt gebruik. Lees deze informatie voordat u uw telefoon gebruikt.**

Deze informatie vervangt de algemene veiligheidsinformatie vervat in gebruikersgidsen die voor 1 december 2002 zijn gepubliceerd.

#### *Blootstelling aan energie van radiofrequentie (RF) energie*

Uw telefoon bevat een zender en ontvanger. Wanneer de telefoon is ingeschakeld (AAN) ontvangt en zendt deze radiofrequentie (RF) energie. Wanneer u met uw telefoon communiceert, dan bepaalt het systeem dat uw gesprek verwerkt het vermogen waarmee uw telefoon uitzendt.

Uw Motorola -telefoon is ontworpen om te voldoen aan de (veiligheids)normen en wetgeving in uw land inzake blootstelling van mensen aan RF energie.

## *Voorzorgsmaatregelen bij gebruik*

Voor optimale werking en om er zeker van te zijn dat de blootstelling van mensen aan RF energie binnen de richtlijnen valt, dient u te allen tijde de volgende instructies te volgen.

## *Gebruik van externe antennes*

Gebruik alleen de bijgeleverde of een door Motorola goedgekeurde vervangende antenne. Niet voor het apparaat bestemde of niet tevoren goedgekeurde antennes, wijzigingen of hulpstukken zouden de telefoon kunnen beschadigen.

Veiligheids- en algemene informatie - **7**

Houd een externe antenne NIET vast wanneer de telefoon "IN GEBRUIK" is. Het vasthouden van de antenne beïnvloedt de gesprekskwaliteit nadelig en kan ertoe bijdragen dat de telefoon meer vermogen gebruikt dan nodig is. Daarnaast kan toepassing van niet-toegestane antennes leiden tot niet-naleving van de plaatselijke, in de regelgeving van uw land vastgestelde eisen.

## *Telefoongebruik*

Tijdens het voeren van een telefoongesprek dient u uw telefoon op dezelfde manier vast te houden als een vaste telefoon.

## *Dragen op het lichaam*

Indien u tijdens het zenden uw telefoon op het lichaam draagt, plaats de telefoon dan altijd in een door Motorola bijgeleverde en goedgekeurde klip, houder, holster of etui. Dit is nodig om de regels inzake blootstelling aan RF energie na te leven. Het gebruik van accessoires die niet door Motorola zijn bijgeleverd of goedgekeurd kan meebrengen dat de maximaal toegestane blootstelling wordt overschreden. Indien u geen van de voorgeschreven accessoires op het lichaam draagt, en de telefoon niet in de normale gebruikerspositie gebruikt, zorg er dan voor dat de telefoon en de antenne tijdens het zenden tenminste 2,5 cm van uw lichaam is verwijderd.

## *Gebruik van de dataopties*

Bij toepassing van de dataopties op uw telefoon, dient u - ongeacht of daarbij wel of niet een bijbehorende kabel wordt gebruikt - uw telefoon, alsmede de antenne daarvan, ten minste 2,5 cm van uw lichaam verwijderd te houden.

## *Goedgekeurde accessoires*

Het gebruik van niet door Motorola goedgekeurde accessoires, met inbegrip van maar niet beperkt tot batterijen en antennes, kan ertoe leiden dat met uw telefoon de richtlijnen betreffende de blootstelling aan RF energie worden overschreden. Raadpleeg onze website www.motorola.com voor een lijst met door Motorola goedgekeurde accessoires.

## *RF Energie storing / compatibiliteit*

Belangrijk: Nagenoeg elk elektronisch apparaat is onderhevig aan RF energie storing van externe bronnen als het niet afdoende is beschermd, ontworpen of op andere wijze is geconfigureerd voor RF energie compatibiliteit. In sommige gevallen kan uw telefoon storing veroorzaken.

## *Gebouwen*

Schakel uw telefoon uit in gebouwen waar u wordt verzocht dit te doen. Deze gebouwen kunnen ziekenhuizen en zorgvoorzieningen behelzen welke uitgerust kunnen zijn met apparatuur die gevoelig is voor interferentie.

## *Vliegtuigen*

Schakel uw telefoon uit, wanneer u dit aan boord van een vliegtuig wordt opgedragen. Ieder gebruik van een telefoon moet in overeenstemming zijn met de aan boord toepasselijke regels.

## *Medische apparaten*

## **Pacemakers**

De producenten van pacemakers adviseren dat er minimaal 15 cm afstand wordt gehouden tussen een draadloze handtelefoon en een pacemaker.

Personen met pacemakers dienen het volgende te doen:

- **•** Houd de telefoon ALTIJD méér dan 15 cm van de pacemaker, wanneer de telefoon is ingeschakeld.
- **•** Draag de telefoon niet in een borstzak.
- **•** Gebruik het oor aan de tegenovergestelde kant van de pacemaker om de kans op storing zoveel mogelijk te beperken.
- **•** Schakel de telefoon onmiddellijk uit, als u ook maar denkt dat storing plaatsvindt.

**8** - Veiligheids- en algemene informatie

#### **Gehoorapparaten**

Sommige digitale draadloze telefoons kunnen bij sommige gehoorapparaten storing veroorzaken of ondervinden. Mocht een dergelijke storing optreden, dan kunt u wellicht contact op nemen met de fabrikant van uw gehoorapparaat om alternatieven te bespreken.

#### **Andere medische apparaten**

Indien u enig ander medisch apparaat of hulpstuk gebruikt, neem dan contact op met de fabrikant van uw apparaat om te bepalen of het voldoende is beschermd tegen RF energie. Uw arts zou u wellicht kunnen helpen bij het verkrijgen van deze informatie.

#### *Gebruik in voertuigen*

Kijk de wetten en regels na over het gebruik van telefoons in uw voertuig. Volg de regels altijd op.

Wanneer u uw telefoon in een voertuig gebruikt, verzoeken wij u het volgende te doen:

- **•** Schenk al uw aandacht aan het rijden en de weg.
- **•** Gebruik bediening zonder handen (hands-free).
- **•** Indien de rijomstandigheden dit toelaten, verlaat de weg en parkeer uw auto alvorens een telefoongesprek te gaan voeren.

#### *Operationele waarschuwingen*

#### *Voor voertuigen met een airbag*

Plaats de telefoon niet bovenop een airbag of in de ruimte, die een airbag in opgeblazen toestand inneemt. Airbags blazen met enorme kracht op. Indien de telefoon in de ruimte is geplaatst waar een airbag automatisch wordt opgeblazen en de airbag blaast op, dan kan de telefoon met enorme kracht losschieten en ernstig letsel veroorzaken aan de inzittenden van het voertuig.

**10** - Veiligheids- en algemene informatie

Op uw batterij of telefoon kunnen de volgende symbolen met de volgende betekenis voorkomen:

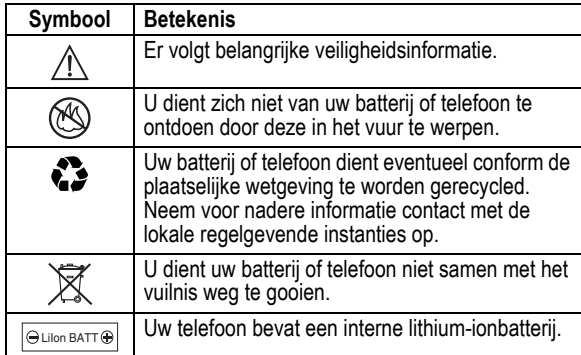

#### *Aanvallen/black-outs*

Sommige mensen kunnen bij blootstelling aan knipperend licht vatbaar voor epileptische aanvallen of black-outs zijn, bijvoorbeeld bij televisiekijken of het doen van videospelletjes. Deze aanvallen of black-outs kunnen zich óók voordoen als dat nog nooit eerder het geval is geweest.

Als u al eens een aanval of black-out heeft gehad, of als dat in uw familie voorkomt, overlegt u dan met uw arts alvorens op uw telefoon videospelletjes te spelen of een knipperlichtoptie op uw telefoon te programmeren. (De knipperlichtoptie is niet op alle producten voorhanden).

#### *Mogelijk explosieve atmosfeer*

Schakel uw telefoon uit vóór u een gebied ingaat, waar mogelijk explosiegevaar heerst, behalve als het apparaat speciaal geschikt is voor het gebruik in dergelijke gebieden en als "intrinsiek veilig" voor dergelijke gebieden is aangemerkt. Verwijder, installeer en laad geen batterijen in dergelijke gebieden. Vonken kunnen een ontploffing of brand veroorzaken die lichamelijk letsel en zelfs de dood tot gevolg kan hebben.

*Belangrijk: De gebieden, waaraan hierboven wordt gerefereerd, zijn onder andere gebieden waar brandstof wordt gepompt, zoals onderdeks op schepen, gebieden voor het overpompen of de opslag van brandstof of chemicaliën, gebieden waar de lucht chemicaliën bevat of deeltjes zoals graan, stof of metaalpoeders. Voor gebieden met mogelijke explosieve atmosferen wordt u veelal maar niet altijd gewaarschuwd door middel van borden.* 

#### *Springladingen en gebieden waar ontploffingen plaatsvinden*

Schakel uw telefoon uit wanneer u in de buurt bent van elektrische springladingen, in een gebied waar ontploffingen worden uitgevoerd, of in gebieden waar is voorgeschreven: "Elektronische apparaten uitschakelen". Volg alle tekens en voorschriften op.

#### *Batterijen*

Batterijen kunnen zaakschade en/of lichamelijk letsel veroorzaken zoals brandwonden, indien een geleidend materiaal, zoals sieraden, sleutels of kralenkettingen blootgestelde apparatuur aanraakt. Het geleidende materiaal kan een elektrische stroomkring vervolmaken (kortsluiten) en erg heet worden. Wees voorzichtig bij het hanteren van een geladen batterij, speciaal wanneer deze in een binnenzak, tas of andere houder wordt geplaatst met een of meer metalen voorwerpen. **Gebruik alleen originele Motorola batterijen en opladers.**

Veiligheids- en algemene informatie - **11**

Ouders dienen goed toe te zien op het gebruik door hun kinderen van videospelletjes of andere opties waarbij er knipperlichten op de telefoon komen. Het gebruik dient direct gestaakt te worden en er dient een arts te worden geraadpleegd, mocht zich een van de volgende symptomen voordoen: stuiptrekkingen, oog- of spiertrillingen, bewusteloosheid, onwillekeurige bewegingen en/of desoriëntatie.

Teneinde de kans hierop te beperken, dient u de volgende voorzorgsmaatregelen te nemen:

- **•** Speel niet met een knipperlichtoptie c.q. maak daarvan geen gebruik als u moe bent of behoefte heeft aan slaap.
- **•** Neem ieder uur minimaal 15 minuten pauze.
- **•** Speel alleen in een ruimte waarin alle lichten aan zijn.
- **•** Houdt het scherm tijdens het spelen zo ver mogelijk van u af.

#### *RSI*

Als u op uw telefoon spelletjes speelt, dan kunt u incidenteel last krijgen van uw handen, armen, schouders, nek en/of andere lichaamsdelen. Teneinde problemen als peesontstekingen, carpaaltunnelsyndroom en/of andere aandoeningen van het bewegingsapparaat te voorkomen, dient u deze aanwijzingen op te volgen:

- **•** Neem ieder uur dat u spelletjes speelt, minimaal 15 minuten pauze.
- **•** Als uw handen, polsen en/of armen tijdens het spelen moe worden of zeer gaan doen, stop dan, en neem een paar uur rust alvorens verder te spelen.
- **•** Als de pijn in uw handen, polsen en/of armen tijdens of na het spelen aanhoudt, stop er dan mee en ga naar een dokter.

#### *EU-conformiteitsverklaring*

Hierbij verklaart Motorola dat dit product overeenstemt met

- **•** de essentiële vereisten en andere relevante
- € bepalingen van richtlijn 1999/5/EG
	- **•** alle andere relevante EU-richtlijnen

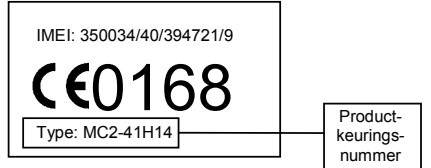

Bovenstaande is een voorbeeld van een typisch productkeuringsnummer.

U kunt de verklaring van overeenstemming van uw product met richtlijn 1999/5/EG (de richtlijn voor radio-apparatuur en telecommunicatie-eindapparatuur) bekijken op www.motorola.com/ rtte - voor de gewenste conformiteitsverklaring voert u het productkeuringsnummer van het etiket op het product in het vakje "Search" op de webpagina in.

**14** - Veiligheids- en algemene informatie

# *Aan de slag*

## *Informatie over deze handleiding*

In deze handleiding worden de basisfuncties van uw draadloze Motorola-telefoon beschreven.

U kunt een extra exemplaar van deze handleiding verkrijgen via de Motorola-website:

http://hellomoto.com

#### *Optionele functies*

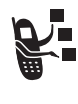

Met dit label wordt een optionele functie aangeduid die afhankelijk is van het netwerk, de SIM-kaart of het abonnement en die niet door alle serviceproviders in alle geografische regio's wordt aangeboden. Neem voor meer informatie contact op met uw serviceprovider.

#### *Optionele accessoires*

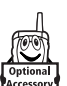

Met dit label wordt een functie aangeduid waarvoor een optionele Motorola Original™-accessoire is vereist.

## *De UICC- of SIM-kaart plaatsen*

De 3G UICC (Universal IC Card) bevat uw telefoonnummer, servicegegevens en het geheugen voor het telefoonboek en berichten. Uw telefoon kan gebruikmaken van GSM SIM-kaarten (Subscriber Identity Module), maar in dat geval zijn niet alle functies beschikbaar.

**Let op:** buig de kaart niet en zorg dat er geen krassen op komen. Stel de kaart niet bloot aan statische elektriciteit, water of vuil.

Aan de slag - **15**

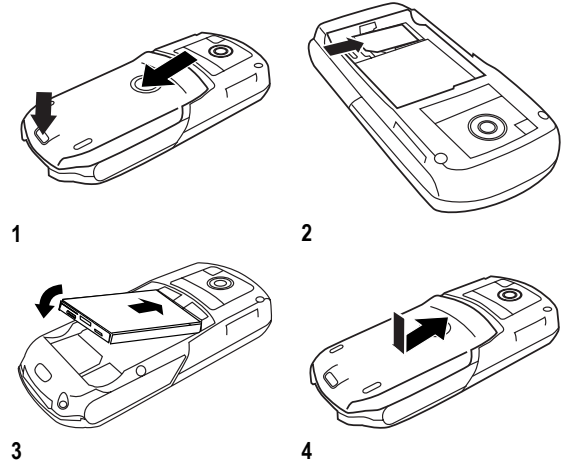

*Opmerking: U kunt een geheugenkaart in uw telefoon plaatsen om meer* 

*multimediabestanden (zoals geluidsclips, afbeeldingen en videoclips) op te kunnen slaan. Als u een geheugenkaart wilt installeren, verwijdert u het batterijdeksel en de batterij en plaatst u de kaart zoals wordt aangegeven.* 

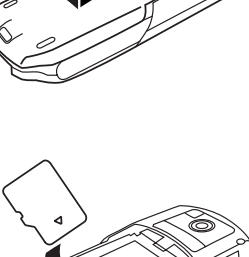

## *Batterijgebruik*

De prestaties van de batterij zijn afhankelijk van allerlei factoren, zoals de configuratie van het draadloze netwerk, de signaalsterkte, de temperatuur waarbij u de telefoon gebruikt, de functies en/of instellingen die u selecteert en gebruikt, accessoires die u op de telefoon hebt aangesloten, en de mate waarin u de spraak- en gegevenstoepassingen en overige toepassingen gebruikt.

Let op: om letsel en brandwonden te voorkomen, moet u de polen van de batterij niet met een metalen voorwerp aanraken en geen kortsluiting veroorzaken.

U kunt de prestaties van de batterij als volgt optimaliseren:

- **•** Gebruik altijd Motorola Original™-batterijen en -batterijladers. De garantie van de telefoon dekt geen schade die ontstaat door het gebruik van batterijen en/of batterijladers die niet van Motorola zijn.
- **•** Het opladen van nieuwe batterijen of batterijen die lange tijd zijn opgeslagen, kan soms langer duren.
- **•** Zorg ervoor dat de batterij ongeveer op kamertemperatuur is als u deze oplaadt.
- **•** Stel batterijen niet bloot aan temperaturen beneden -10°C of boven 45°C. Neem de telefoon altijd mee als u uw auto verlaat.
- **•** Als u van plan bent om een batterij een tijdje niet te gebruiken, bewaart u deze op een koele, donkere plaats, bijvoorbeeld in de koelkast.
- **•** Na verloop van tijd zal de batterij langzaam maar zeker verslijten en kost het steeds meer tijd om de batterij op te laden. Dit is normaal. Als u de batterij geregeld oplaadt en merkt dat de spreektijd die u hebt, korter wordt of dat het langer duurt voordat de batterij is opgeladen, is het waarschijnlijk tijd om een nieuwe batterij aan te schaffen.

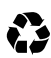

De oplaadbare batterijen die de stroom leveren voor dit product, moeten als klein chemisch afval worden behandeld en kunnen mogelijk worden gerecycled. Kijk op het label van de batterij om na te gaan welk type batterij u gebruikt. Neem contact op met een lokaal recyclingbedrijf of de gemeente als u wilt weten wat u moet doen met uw afgedankte batterijen.

**Waarschuwing:** Gooi batterijen nooit in het vuur, want ze kunnen exploderen

## *De batterij plaatsen*

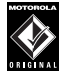

Gebruik alleen Motorola Original™-batterijen en accessoires voor de telefoon.

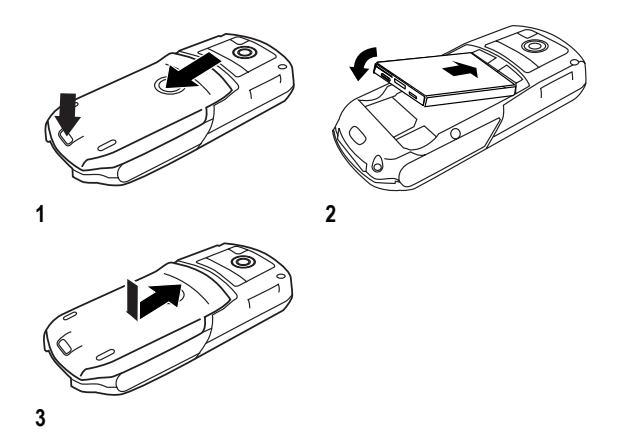

**18** - Aan de slag

## *De telefoon inschakelen*

#### **Actie**

- **1** Houd **3** 2 seconden ingedrukt om de telefoon in te schakelen.
- 2 Druk zo nodig op  $\cdot \hat{Q}$  om naar het gewenste gebruikersaccount te bladeren. Druk vervolgens op de toets
- KIES om het account in de lijst (op de SIM-kaart) te selecteren. **3** Voer zo nodig de SIM-PIN-code in en druk op OK om de SIMkaart te ontgrendelen.

**Let op:** Als u driemaal achtereen een verkeerde PIN-code invoert, wordt de SIM-kaart onbruikbaar en wordt het bericht SIM Geblokkeerd weergegeven.

**4** Voer zo nodig uw slotcode van 4 cijfers in en druk op OK om de telefoon te ontgrendelen.

**Tip:** De slotcode is in eerste instantie ingesteld op 1234. Het is mogelijk dat uw serviceprovider deze code wijzigt voordat u de telefoon in bezit krijgt.

## *Het volume aanpassen*

Druk op de bovenste of onderste volumetoets als u:

**•** het volume van de luidspreker tijdens een gesprek wilt verhogen of verlagen

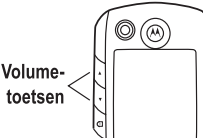

Toets Aan/Uit

**•** het volume van de beltoon wilt verhogen of verlagen wanneer het basisscherm wordt weergegeven

## *De batterij opladen*

Nieuwe batterijen zijn bij levering gedeeltelijk opgeladen. Alvorens de telefoon te gebruiken, moet u de batterij plaatsen en opladen zoals hierna wordt beschreven. Sommige batterijen functioneren pas optimaal na verschillende keren volledig te zijn ontladen/ opgeladen.

#### **Actie**

**1** Steek de reislader in uw telefoon met de ontgrendeling naar boven.

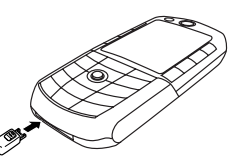

- **2** Steek de andere stekker van de reislader in een geschikt stopcontact.
- **3** Wanneer op de telefoon **Opladen voltooid** wordt aangegeven, drukt u op de ontgrendeling en verwijdert u de reislader.

**Tip:** U kunt de reislader zonder problemen op de telefoon aangesloten laten als de batterij volledig is opgeladen. Hierdoor zal de batterij niet beschadigd raken.

Aan de slag - **19**

**Tip:** als u het laagste volume hebt ingesteld, kunt u met één druk op de onderste volumetoets overschakelen op een trilsignaal. Als u nogmaals op deze toets drukt, schakelt u over naar een stille melding. Druk op de bovenste volumetoets om in omgekeerde volgorde terug te schakelen naar het trilsignaal en de beltoon.

**•** het meldingssignaal van een inkomende oproep wilt uitschakelen

## *Iemand opbellen*

Zie pagina 31 voor informatie over het voeren van een videogesprek.

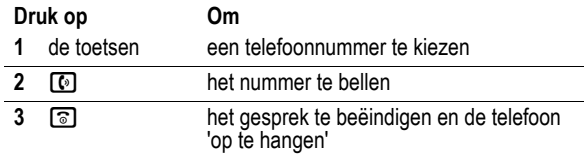

*Opmerking: U kunt in noodgevallen alarmnummers bellen, zelfs als de telefoon vergrendeld is of als er geen SIM-kaart is geïnstalleerd (zie pagina 73).* 

## *Een oproep beantwoorden*

Als u een oproep ontvangt, begint de telefoon te rinkelen en/of te trillen en wordt op het beeldscherm een bericht weergegeven.

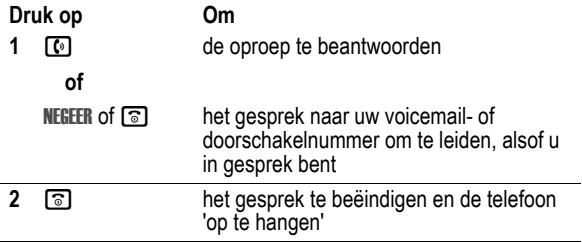

## *Meldsignaal voor een inkomende oproep wijzigen*

Druk in het basisscherm op de onderste volumetoets om naar een trilsignaal en vervolgens naar de stille melding te schakelen. Druk op de bovenste volumetoets om in omgekeerde volgorde terug te schakelen naar het trilsignaal en de beltoon.

## *Uw telefoonnummer weergeven*

Als u uw eigen telefoonnummer op het basisscherm wilt weergeven, drukt u op  $\Xi\llbracket\# \rrbracket$ .

Druk tijdens een gesprek op  $\boxed{\equiv}$  > Mijn tel. nummers.

*Opmerking: Uw telefoonnummer moet op de SIM-kaart zijn opgeslagen om deze functie te kunnen gebruiken. Als u uw eigen telefoonnummer op de SIM-kaart wilt opslaan, raadpleegt u pagina 64. Als u uw eigen telefoonnummer niet weet, kunt u dit bij uw serviceprovider opvragen.* 

**22** - Aan de slag

# *Extra functies*

U kunt veel meer met uw telefoon doen dan alleen bellen en gebeld worden. In dit gedeelte worden enkele van die extra functies beschreven.

## *Een foto maken en verzenden*

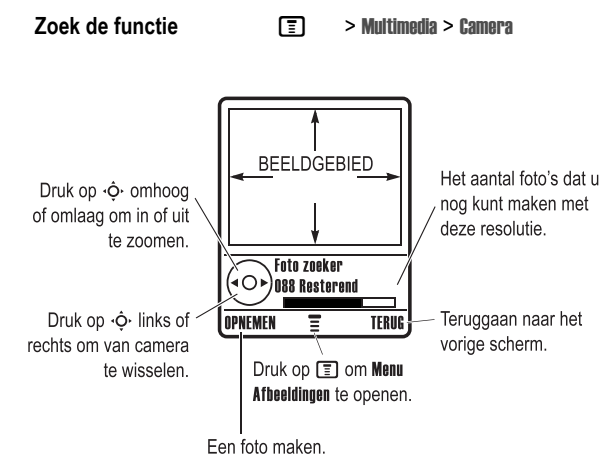

Extra functies - **23**

Richt de cameralens op het onderwerp en:

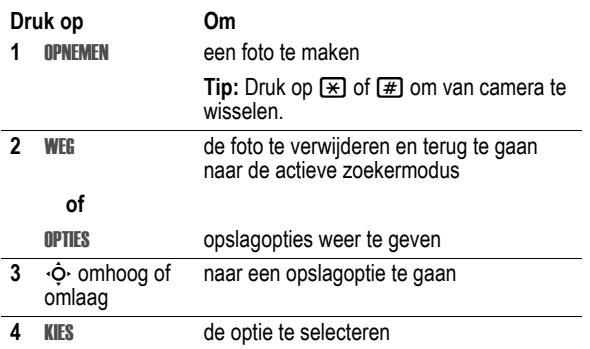

Druk op  $\equiv$  om het Menu Afbeeldingen te openen als de camera is ingeschakeld. Het menu bevat de volgende opties:

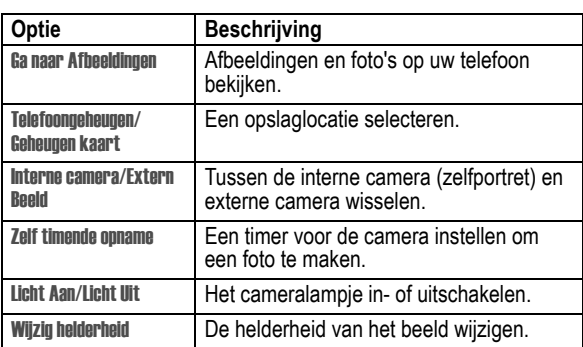

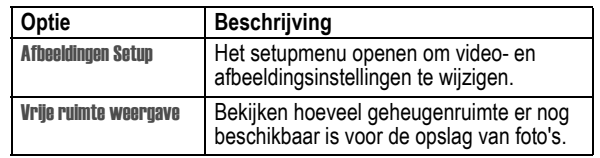

**Tip:** Als u een opgeslagen afbeelding aan een telefoonboekcontact wilt toewijzen, selecteert u het contact in het telefoonboek en drukt u op  $\equiv$  > Bewerken > Afbeelding. U kunt geen afbeeldingen toewijzen aan contacten die op de SIM-kaart zijn opgeslagen.

#### *Foto's en afbeeldingen*

U kunt uw foto's naar andere gebruikers van draadloze telefoons of naar e-mailadressen sturen, foto's aan bepaalde telefoonboekcontacten toewijzen en deze als achtergrond of screensaver gebruiken.

#### *Afbeeldingen downloaden*

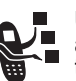

Uw toestel kan voorgedefinieerde foto's, afbeeldingen en animaties bevatten. U kunt meer afbeeldingen naar uw telefoon downloaden en opslaan.

Als u geen netwerkverbinding met de micro-browser tot stand kunt brengen, neemt u contact op met uw serviceprovider.

*Opmerking: De gedownloade of ontvangen bestanden zijn mogelijk van een slot voorzien waardoor u deze niet kunt opslaan, doorsturen of bewerken.* 

Zie pagina 32 als u een afbeelding met de browser wilt downloaden. Zie pagina 86 als u een afbeelding uit een bericht wilt opslaan.

## *Afbeeldingen weergeven en beheren*

Een foto, afbeelding of animatie op uw telefoon bekijken:

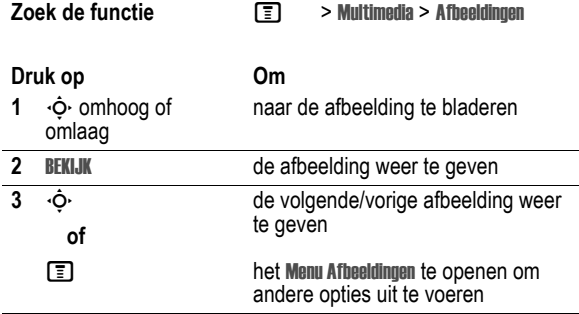

**Tip:** U kunt de weergave van de afbeelding wijzigen met de optie Afbeeldingen Setup in het Menu Afbeeldingen.

Druk op  $\equiv$  om het Menu Afbeeldingen in de lijst met afbeeldingen te openen. Het menu bevat de volgende opties:

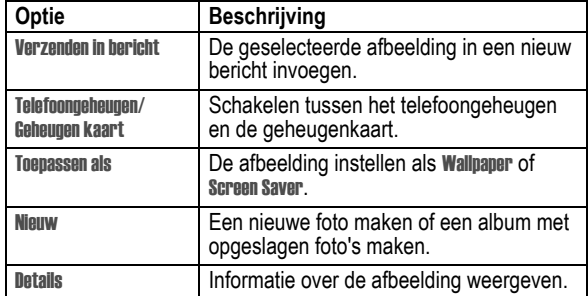

**26** - Extra functies

## *Videoclips opnemen*

Druk aan de rechterzijde van de telefoon op de Videocameratoets om de videocamera van de telefoon te activeren. In de zoeker wordt het actieve

beeld weergegeven.

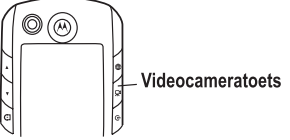

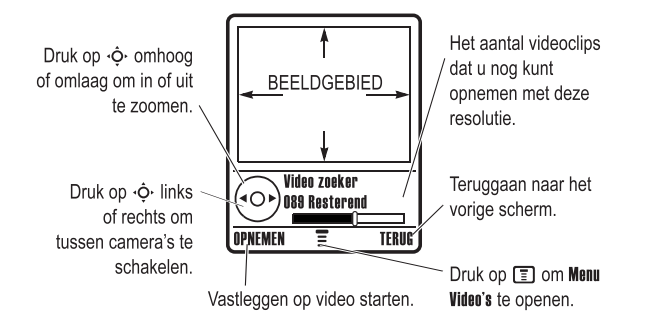

Richt de cameralens op het onderwerp en:

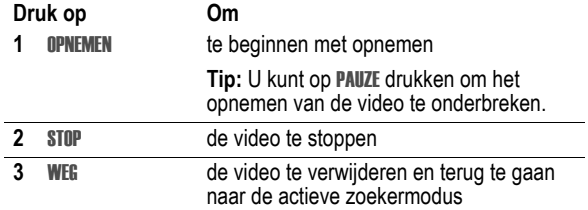

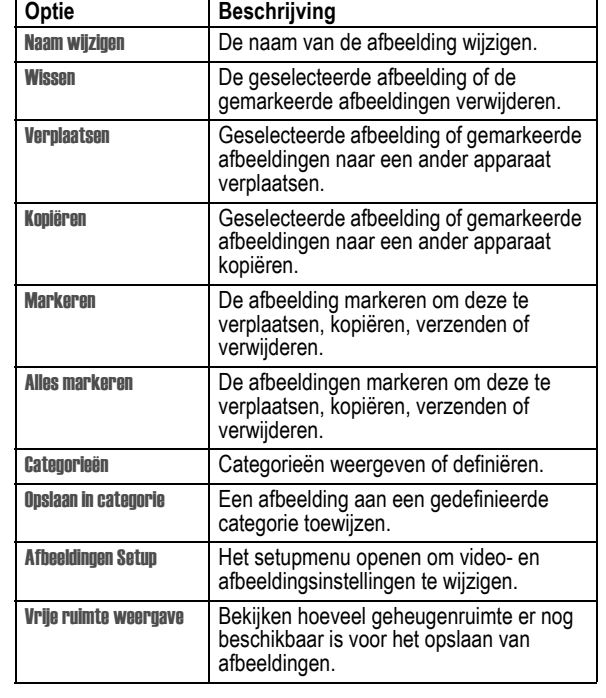

Extra functies - **27**

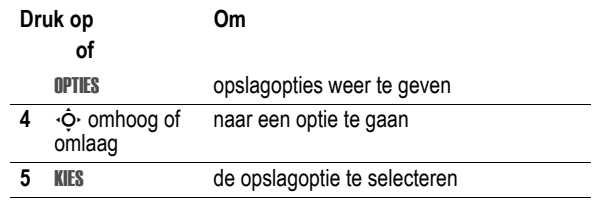

Druk op  $\equiv$  om het Menu Video's te openen als de camera is ingeschakeld. Het menu bevat de volgende opties:

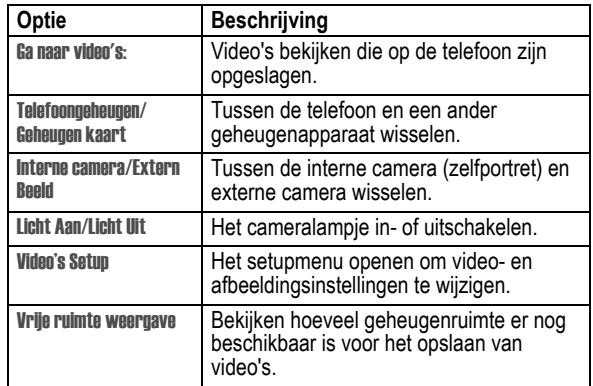

## *Videoclips*

U kunt videoclips met de microbrowser downloaden en videoclips in multimediaberichten ontvangen.

## *Videoclips downloaden*

Zie pagina 32 als u een videoclip met de browser wilt downloaden. Zie pagina 87 als u een videoclip uit een bericht wilt opslaan.

#### *Videoclips weergeven en beheren*

Een op uw telefoon opgeslagen videoclip afspelen:

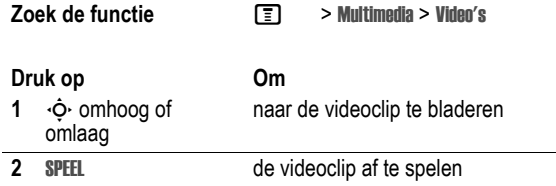

Druk tijdens het afspelen van een videoclip op  $\equiv$  om het Menu Video's te openen om verschillende bewerkingen op de video uit te voeren:

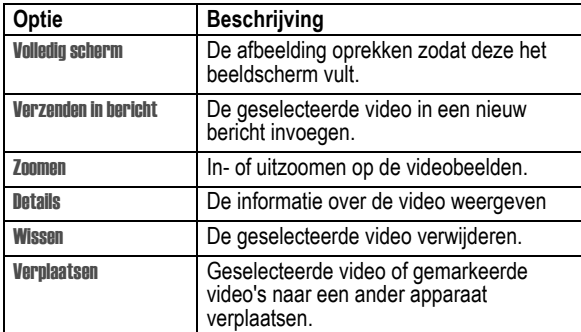

**30** - Extra functies

## *Microbrowser*

Met de browser krijgt u op de telefoon toegang tot п webpagina's en webtoepassingen. Neem, indien nodig, C contact op met uw serviceprovider om toegang te krijgen tot internet.

Mogelijk gebruikt uw telefoon een snelle *GPRS-netwerkverbinding* (General Packet Radio Service). Dit type verbinding wordt<br>aangeduid met de indicator ■ (GPRS) op het basisscherm, dat verdwijnt als u een browsersessie start. Als de indicator  $\left(\cdot\right)$  (in gesprek) wordt weergegeven tijdens een microbrowsersessie, wordt gebruikgemaakt van een standaardverbinding via een spraakkanaal. Welk type netwerkverbinding wordt gebruikt, is afhankelijk van het netwerk van uw serviceprovider. De kosten voor uw netwerkverbinding zijn afhankelijk van de gebruikte verbinding.

*Opmerking: Bij sommige functies wordt automatisch een browsersessie gestart.* 

#### *Een browsersessie starten*

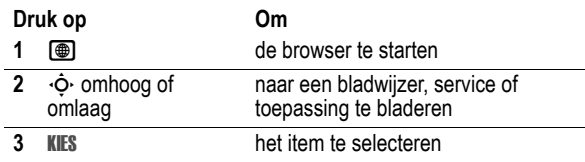

Als u een SMS-bericht opent dat een webadres (URL) bevat, kunt u direct naar de URL gaan door op  $\equiv$  > Ga naar te drukken.

Als u geen netwerkverbinding met de micro-browser tot stand kunt brengen, neemt u contact op met uw serviceprovider.

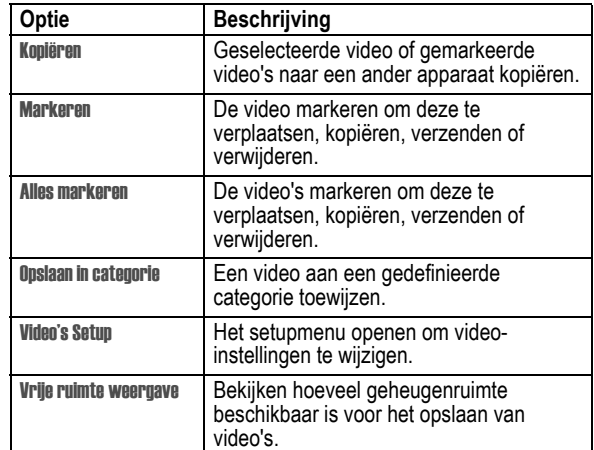

## *Videogesprekken voeren*

Als u iemand belt die ook een videotelefoon heeft, kunt u elkaar zien terwijl u praat.

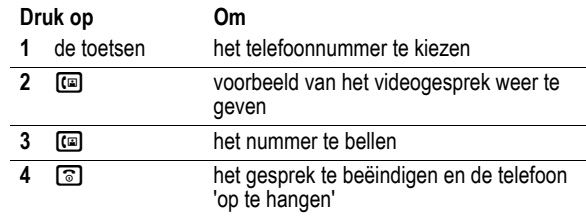

Extra functies - **31**

#### *Interactie met webpagina's*

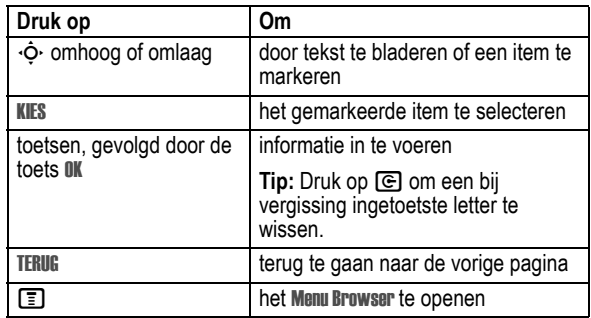

#### *Objecten van een webpagina downloaden*

U kunt een afbeelding, een geluid of een ander object van een webpagina downloaden door de koppeling ervan te selecteren. U kunt deze mediaobjecten opslaan in de telefoon en bijvoorbeeld gebruiken als achtergrond, screensaver of meldingssignaal.

- **•** De gedownloade of ontvangen bestanden zijn mogelijk van een slot voorzien waardoor u deze niet kunt opslaan, doorsturen of bewerken.
- **•** Als u tijdens het downloaden wordt gebeld, drukt u op de toets com de oproep te beantwoorden. Het downloaden zal niet worden onderbroken.
- Druk op **c** als u het downloaden wilt afbreken.

#### *Een webprofiel selecteren of maken*

Gebruik deze functie om een webprofiel of een verbindingsprofiel voor het netwerk te selecteren of te maken. U kunt verschillende webprofielen maken waarmee u op verschillende manieren verbinding maakt internet.

#### **Zoek de functie**  $\boxed{\equiv}$  **> Webtoegang > WEB profielen**

Neem, indien nodig, contact op met uw serviceprovider om instellingen voor webprofielen op te vragen.

#### *De browser op de achtergrond uitvoeren*

Sommige telefoons zijn zo ingesteld dat een browsersessie op de achtergrond wordt uitgevoerd wanneer de telefoon wordt geregistreerd bij een netwerk. Op deze manier kan de telefoon berichten van informatieservices weergeven die door uw serviceprovider zijn verzonden (zoals beursberichten, belangrijk nieuws of sportuitslagen). Op dit soort services kunt u zich abonneren bij uw serviceprovider.

#### **Browserberichten instellen**

**Zoek de functie** M > Berichten > Browser berichten

Setup browser bericht > Service

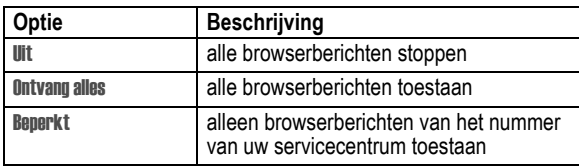

**34** - Extra functies

Uw telefoon ondersteunt de volgende Bluetooth-profielen:

- **•** headset
- **•** handsfree
- **•** inbelnetwerken
- **•** objectuitwisseling
- **•** bestandsoverdracht

Voordat u de telefoon aansluit op een ander Bluetooth-apparaat, dient u het apparaat volgens de aanwijzingen in de gebruikershandleiding in te stellen.

Stel voor een pc de Bluetooth accessoirekaart, kaartstuurprogramma's en toepassingssoftware in. Als u een inbelnetwerk wilt gebruiken, configureert u dit netwerk voor de Bluetooth modem volgens de aanwijzingen in de handleiding voor de software en modem.

De telefoon moet zich binnen een afstand van 10 meter van het andere apparaat bevinden.

#### **Handsfree-apparaten zoeken**

Een verbinding tot stand brengen tussen uw telefoon en een headset of handsfree-accessoire:

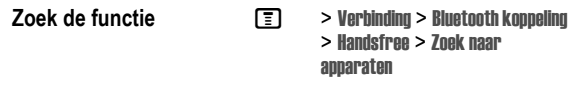

Op uw telefoon wordt een lijst weergegeven met handsfreeapparaten die zich binnen het bereik van de telefoon bevinden. Als uw telefoon al verbinding heeft met een apparaat, wordt het aangesloten apparaat vermeld en aangeduid met de indicator  $\checkmark$ (in gebruik).

## *De telefoon met een ander apparaat verbinden*

U kunt uw telefoon met een computer of palmtop verbinden met:

- **•** USB-kabel
- **•** Bluetooth® draadloze verbinding

*Opmerking: Niet alle apparaten zijn voor alle typen verbindingen geschikt. Raadpleeg de specificaties van het externe apparaat.*

#### *Een kabelverbinding instellen*

Sluit een Motorola Original™ USB-kabel als volgt aan op de telefoon en het externe apparaat.

*Opmerking: Ga aan de hand van de aansluitingen op de computer of palmtopcomputer na welk type kabel u nodig hebt.* 

#### **Actie**

**1** Sluit het uiteinde van de kabel met het Motorola-logo aan op de connectorpoort voor accessoires van de telefoon. Zorg ervoor dat het logo en het toetsenbord van de telefoon naar u toe zijn gekeerd.

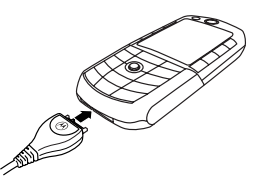

**2** Sluit het andere uiteinde, de USB-aansluiting, aan op de USB-poort van het externe apparaat.

## *Een draadloze Bluetooth®-verbinding instellen*

Uw telefoon ondersteunt draadloze Bluetooth-verbindingen. U kunt een draadloze verbinding tot stand brengen met een daarvoor geschikte headset, luidspreker of handsfree-carkit, of met een computer of palmtop om gegevens uit te wisselen en te synchroniseren.

Extra functies - **35**

Als u verbinding met een apparaat wilt maken, markeert u de naam van het apparaat en drukt u op KIES. Als u de verbinding met een apparaat wilt verbreken, markeert u de naam van het apparaat en drukt u op AFBREKEN.

Mogelijk wordt u gevraagd of het apparaat aan uw telefoon mag worden gekoppeld. Selecteer JA en voer de juiste PIN-code in om een beveiligde verbinding met het apparaat tot stand te brengen. Als de verbinding tot stand is gebracht, wordt de indicator  $\odot$ (Bluetooth) of het bericht Bluetooth verbonden op het basisscherm weergegeven.

#### **Een verbinding met herkende handsfree-apparaten tot stand brengen**

In uw telefoon zijn de namen van eerder aangesloten apparaten opgeslagen. Herkende apparaten die binnen het bereik van de telefoon vallen wanneer u het menu Handsfree opent, worden weergegeven. Als uw telefoon al verbinding heeft met een apparaat, wordt het aangesloten apparaat vermeld en aangeduid met de indicator  $\checkmark$  (in gebruik).

Een verbinding met een herkend handsfree-apparaat tot stand brengen:

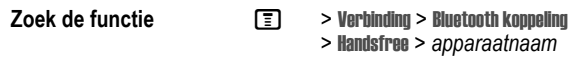

Met een headset of een ander audioapparaat van Motorola wordt automatisch geprobeerd een verbinding tot stand te brengen.

Als u de verbinding met een apparaat wilt verbreken, markeert u de naam van het apparaat en drukt u op AFBREKEN.

#### **Tijdens een gesprek overschakelen op een headset of carkit**

U kunt tijdens een gesprek overschakelen naar een audioapparaat zoals een headset of carkit. U kunt dit doen via het audioapparaat of via uw telefoon.

#### **Overschakelen via het audioapparaat**

Als u verbinding met uw telefoon wilt via het audioapparaat van een headset of carkit, drukt u op de Bluetooth<sup>(r)</sup>-toets van het apparaat om alle audio naar het apparaat door te sturen.

#### **Overschakelen via uw telefoon**

Als u uw telefoon wilt verbinden met een herkend audioapparaat, drukt u tijdens een gesprek op  $\equiv$  > Bluetooth gebruiken om alle audio door te sturen naar het apparaat. De telefoon zoekt verbinding met het laatst gebruikte audioapparaat.

Als u terug wilt schakelen naar de telefoon, drukt u tijdens een gesprek op  $\equiv$  > Handset gebruiken om alle audio terug naar de telefoon te sturen.

#### **Uw telefoon zichtbaar maken voor andere apparaten**

Onbekende Bluetooth®-apparaten toestemming geven uw telefoon te ontdekken en er verbinding mee te krijgen:

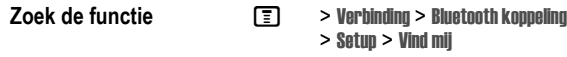

De indicator <sup>3</sup> (Bluetooth) of het Bluetooth-bericht knippert en de telefoon gaat over op de vindbare modus totdat er een verbinding tot stand wordt gebracht of totdat er 60 seconden zijn verstreken.

Mogelijk wordt u gevraagd of het apparaat aan uw telefoon mag worden gekoppeld. Selecteer JA en voer de juiste PIN-code in om een beveiligde verbinding met het apparaat tot stand te brengen.

**38** - Extra functies

U kunt de volgende opties instellen. Sommige opties zijn mogelijk niet beschikbaar voor alle telefoonmodellen.

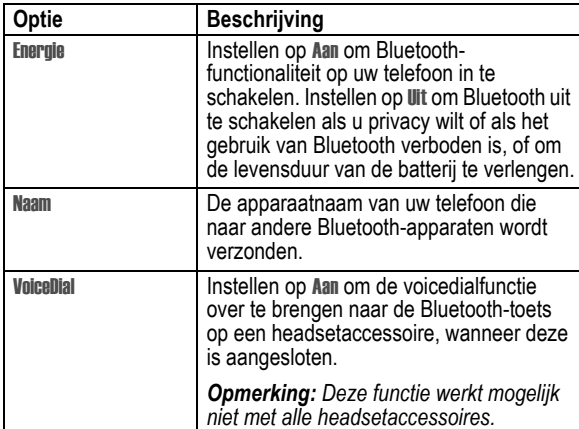

#### **Objecten naar een ander apparaat verplaatsen**

U kunt een draadloze Bluetooth®r)-verbinding gebruiken om een afbeelding, geluid, telefoonboekcontact, agenda-item of bladwijzer van uw telefoon naar een andere telefoon, computer of palmtop te kopiëren.

Markeer het onderwerp op de telefoon dat u naar het andere apparaat wilt kopiëren, en druk op  $\equiv$  > Verzenden > Bluetooth.

Selecteer een herkend apparaat in het menu Objecten ruilen of kies Zoek naar apparaten om het apparaat te zoeken waarnaar u het onderwerp wilt verplaatsen.

#### **Apparaateigenschappen bewerken**

Als u de eigenschappen van een herkend apparaat wilt bewerken, markeert u het desbetreffende apparaat en drukt u op BEWERK. U kunt de volgende opties bewerken:

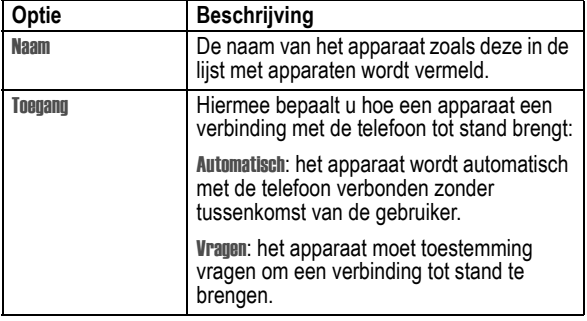

#### **De Bluetooth-opties van uw telefoon instellen**

**Zoek de functie**  $\boxed{\equiv}$  **> Instellingen > Verbindingen** > Bluetooth koppeling > Setup

Extra functies - **39**

Zie pagina 1 voor een afbeelding van de telefoon met de belangrijkste functies.

## *Werken met het beeldscherm*

Het *basisscherm* wordt weergegeven als u *niet* in gesprek bent of het menu gebruikt. Telefoonnummers kiezen doet u vanuit het basisscherm.

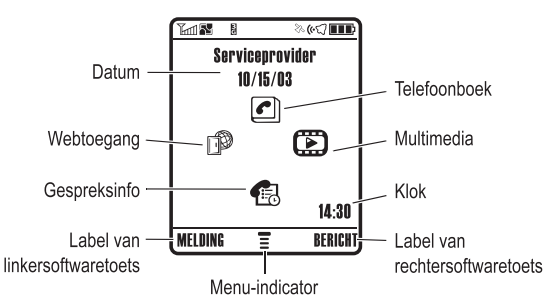

Druk de navigatietoets voor vijf richtingen (· $\dot{\mathbf{\Phi}}$ ·) naar links, naar rechts, omhoog of omlaag om een van de pictogrammen van de menufuncties te selecteren. Druk op o om naar het basisscherm terug te gaan.

*Opmerking: Uw basisscherm kan er anders uitzien dan de afbeelding hierboven. Mogelijk heeft uw serviceprovider de menupictogrammen verborgen, zodat de achtergrondafbeelding beter te zien is. U kunt de menupictogrammen wel selecteren als deze niet zichtbaar zijn.* 

De telefoon leren gebruiken - **41**

#### **2. Indicator voor GPRS**

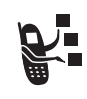

Geeft aan dat uw telefoon een snelle GPRSnetwerkverbinding (General Packet Radio Service) gebruikt. Met GPRS kunnen gegevens sneller worden overgedragen. Indicators kunnen zijn:

 $\blacksquare$  = GPRS PDP-context actief  $\blacksquare$  = GPRS koppelen

 $m =$  GPRS-pakketgegevens zijn beschikbaar

#### **3. Indicator voor gegevensoverdracht**

Duidt de status van de verbinding en gegevensoverdracht aan. Indicators kunnen zijn:

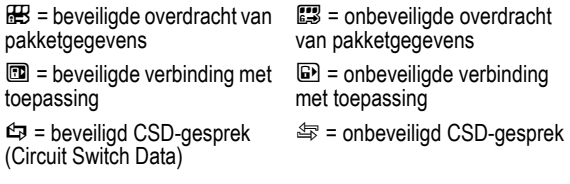

#### **4. Indicator voor roaming**

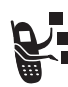

F

Geeft aan dat de telefoon een netwerksysteem buiten het basisnetwerk zoekt of gebruikt. Indicators kunnen zijn:

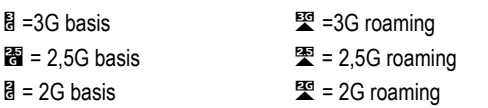

De indicator  $\equiv$  (menu) geeft aan dat u op de menutoets ( $\equiv$ ) kunt drukken om het hoofdmenu te openen.

De labels in de benedenhoeken van het scherm geven de huidige functies van de softwaretoetsen weer. Druk op de linkersoftwaretoets of op de rechtersoftwaretoets om de functie uit te voeren die wordt aangeduid door het label van de desbetreffende softwaretoets.

De volgende statusindicators kunnen worden weergegeven:

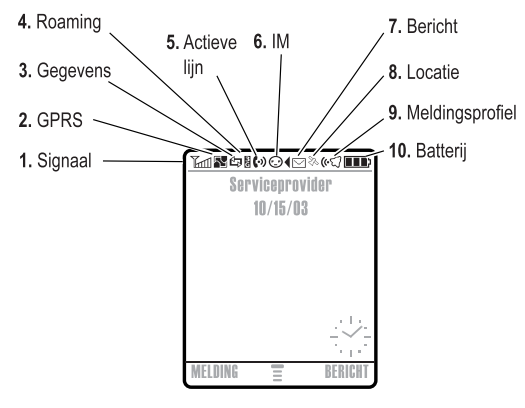

#### **1. Indicator voor signaalsterkte**

Verticale staafjes geven de sterkte van de netwerkverbinding aan. U kunt niet bellen of gebeld worden als de indicator  $\Upsilon$  (geen signaal) of  $\mathbb{T}^{\oslash}$  (geen overdracht) wordt weergegeven.

#### **5. Indicator voor actieve lijn**

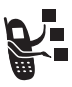

wordt weergegeven bij een actief gesprek en  $\mathsf{G}$ wanneer een gesprek wordt doorgeschakeld. Pictogrammen voor SIM-kaarten met een functie voor een tweede lijn zien er als volgt uit:

 $f1 =$  lijn 1 actief  $\mathbf{G}^{\dagger}$  = lijn 1 actief, doorschakelen aan  **= lijn 2 actief**  $\mathbf{G}^{\rightarrow}$  = lijn 2 actief, doorschakelen aan

#### **6. Indicator voor berichten**

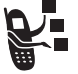

Wordt weergegeven als u een nieuw bericht ontvangt. Indicators kunnen zijn:

 $\Box$  = SMS-bericht **Bb** = voicemail- en SMSbericht

 $\text{S}_\text{D}$  = voicemailbericht  $\equiv$  = antwoordapparaat

#### **7. Indicator voor de locatie**

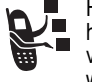

Het is mogelijk dat uw telefoon tijdens een gesprek met het alarmnummer informatie aan het netwerk kan verstrekken over de locatie. Indicators geven aan wanneer uw telefoon deze informatie verzendt:

 $\aleph$  = locatie aan  $\blacktriangleright$  = locatie uit

## **8. Indicator voor meldingsprofiel**

Geeft aan welk meldingsprofiel is ingesteld.

 $\mathcal{C}(\mathcal{C}) =$  luide beltoon  $\mathcal{C}(\mathcal{C}) =$  zachte beltoon

 $\S\sqrt{3}$  = VibraCall en beltoon  $\qquad \mathcal{O}\sqrt{3}$  = stil

≩**d** = VibraCall

#### **9. Indicator voor batterijniveau**

Verticale staafjes geven het niveau van de batterij aan. Laad de batterij op als Batterij zwak wordt weergegeven en u het batterijsignaal hoort.

## *De navigatietoets*

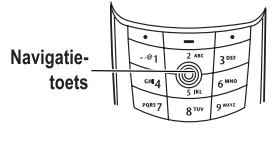

Gebruik de navigatietoets voor vijf richtingen (· $\dot{\mathsf{\Phi}}$ ·) om naar links, rechts, omhoog of omlaag in het menusysteem te gaan. Druk op het midden van de toets  $(\cdot \bullet)$  om een gemarkeerde menuoptie te selecteren.

De telefoon leren gebruiken - **45**

#### **44** - De telefoon leren gebruiken

## *Menu's gebruiken*

Druk voor het hoofdmenu op  $\equiv$  in het basisscherm.

**Menutoets** Het menusysteem of een submenu openen.

> Linkersoftwaretoets Functie linksonder in scherm uitvoeren

Navigatietoets Omhoog, omlaag, naar links of naar rechts bladeren. Druk in het midden om de functie rechtonder in scherm uit te voeren.

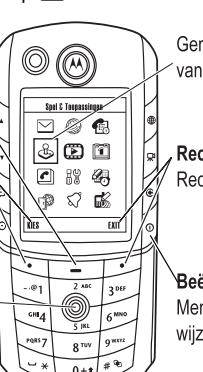

Gemarkeerd pictogram van menufunctie.

Rechtersoftwaretoets Rechterfunctie uitvoeren.

Beëindigingstoets Menu verlaten zonder wijzigingen op te slaan.

Druk op  $\dot{\mathbf{\circ}}$  om naar een pictogram voor een menufunctie in het hoofdmenu te bladeren en dit te markeren. De volgende pictogrammen staan in het hoofdmenu.

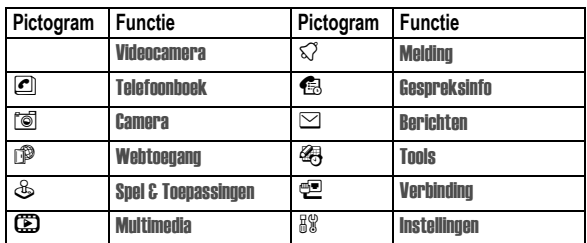

*Een menufunctie selecteren* 

Als u vanuit het basisscherm een menufunctie wilt selecteren, doet u het volgende:

**Zoek de functie**  $\boxed{=}$  **> Gespreksinfo > Gevoerde** 

In dit voorbeeld gaat u als volgt te werk: u drukt in het basisscherm op  $\Xi$ , vervolgens bladert u naar s Gespreksinfo en selecteert u dit item in het hoofdmenu, waarna u naar Gevoerde bladert en dit item selecteert. Druk op  $\cdot \hat{\mathbf{\Theta}}$  om naar items te bladeren en deze te selecteren. Gebruik de linker- of rechtersoftwaretoets om de functies te selecteren die links en rechts onder in het scherm worden weergegeven.

#### *Een optie selecteren*

Voor sommige functies moet u een optie in een lijst selecteren:

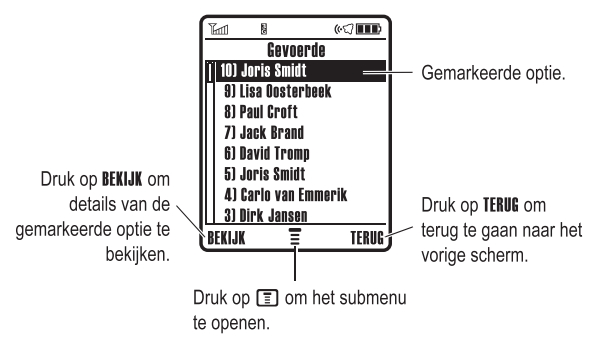

• Druk op  $\cdot \hat{Q}$  om omhoog of omlaag te bladeren naar de optie die u wilt markeren.

- **•** Druk in een genummerde lijst op een cijfertoets om de gewenste optie te markeren.
- **•** Druk in een alfabetische lijst meerdere malen op een toets om de letters van de toets te doorlopen en de optie in de lijst te markeren die het beste overeenkomt.
- **•** Als voor een optie een lijst met mogelijke waarden beschikbaar is, drukt u op  $\Phi$  links of rechts om te bladeren en een waarde te selecteren.
- **•** Als voor een optie een lijst met mogelijke numerieke waarden beschikbaar is, drukt u op een cijfertoets om de waarde in te stellen.

## *Tekst invoeren*

Voor sommige functies moet u tekst invoeren.

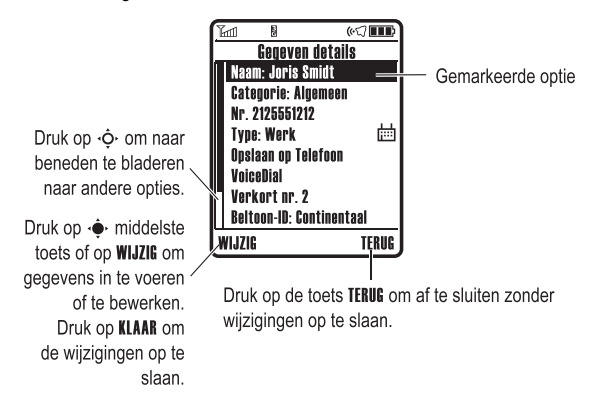

**48** - De telefoon leren gebruiken

U kunt ook in elk tekstinvoerscherm een invoermethode selecteren door te drukken op  $\boxed{\equiv}$  > Invoer methode.

#### **Een tekstinvoermethode instellen**

Druk in een willekeurig tekstinvoerscherm op  $\equiv$  > Setup Invoer. Selecteer Primaire setup of Secundaire setup en kies:

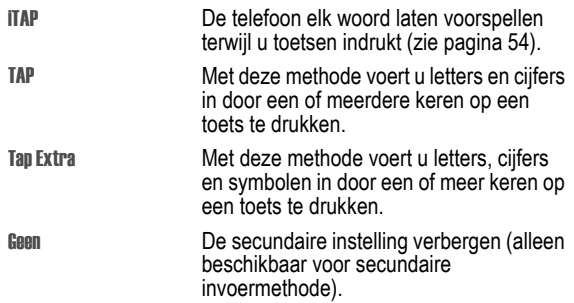

#### **Hoofdletters en kleine letters**

Druk op  $\overline{0}$  in een tekstinvoerscherm om van hoofdletters naar kleine letters te schakelen (of andersom). De volgende indicators geven de letterstatus aan:

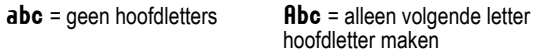

 $ABC =$  alleen hoofdletters

## **Indicators voor tekstinvoermethode**

Als u de tekstinvoermethode Primair of Secundair selecteert, geven de volgende indicators de instelling aan:

In het berichtencentrum kunt u SMS-berichten samenstellen en verzenden.

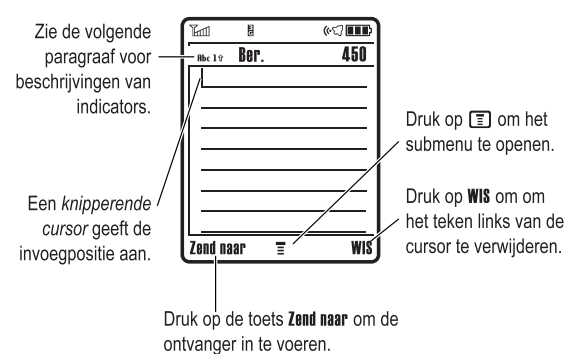

#### *Een tekstinvoermethode kiezen*

U kunt namen, nummers en berichten op verschillende manieren invoeren. De door u geselecteerde methode blijft ingeschakeld totdat u een andere methode selecteert.

Druk in een tekstinvoerscherm op  $#$  om naar een van de volgende invoermethoden te gaan:

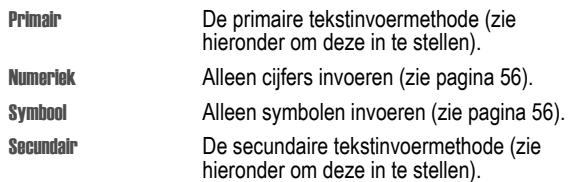

De telefoon leren gebruiken - **49**

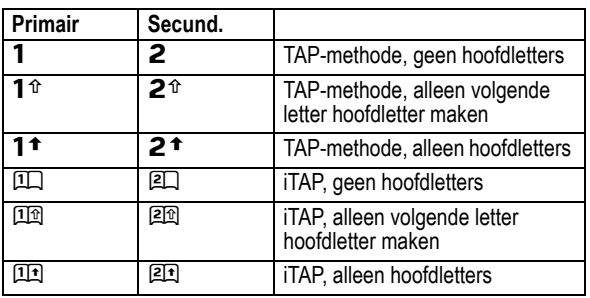

Twee ander indicators geven de invoermethoden Numeriek (123) en  $symbool (@%)$  aan.

#### *TAP-methode*

Dit is de standaardmethode om tekst op de telefoon in te voeren.

Met de methode TAP doorloopt u de letters en cijfers van de toets waarop u drukt. Met de methode Tap Extra doorloopt u tevens extra symbolen, zoals in de tabel op pagina 53.

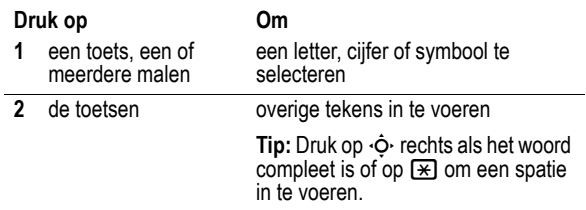

In een tekstinvoerscherm kunt u op  $#$  drukken om te wisselen tussen invoermethoden. Zie pagina 50 als u TAP of Tap Extra wilt instellen als Primair of Secundair invoermethode.

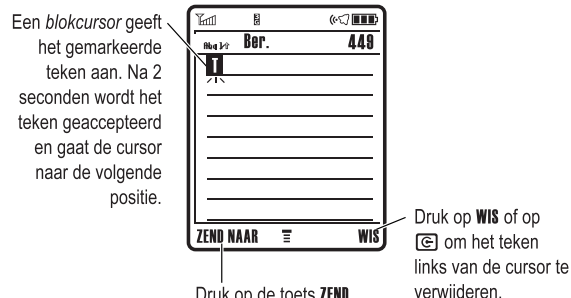

Druk op de toets ZEND **NAAR** om de ontvanger in

te voeren.

Als u drie of meer tekens achter elkaar invoert, kan de rest van het woord worden 'geraden'. Als u bijvoorbeeld prog typt, kunt u het volgende zien:

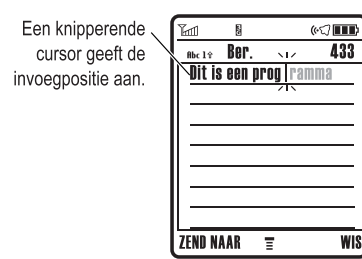

Druk op <<a>
o>
rechts om het woord programma te accenteren of druk op  $\overline{*}$  om het af te wiizen en een spatie in te voegen achter prod.

Als u een ander woord wilt invoeren (bijvoorbeeld progressie), voert u de resterende tekens in met de toetsen.

**52** - De telefoon leren gebruiken

- **•** Het eerste teken van elke zin wordt een hoofdletter. Zo nodig drukt u op  $\cdot \dot{\mathbf{Q}}$  omlaag om het teken als kleine letter weer te geven voordat de cursor naar de volgende positie gaat.
- **•** Als u gegevens invoert of bewerkt die u niet wilt opslaan, drukt u op  $\boxed{\circledcirc}$  om te stoppen zonder iets op te slaan.

#### *De iTAP™-methode*

Als u de invoermethode van iTAP™-software gebruikt, kunt u een heel woord invoeren met slechts één toetsaanslag per letter. Dit kan sneller zijn dan de TAP-methode, doordat de ingedrukte toetsen worden gecombineerd tot bestaande woorden.

Als u bijvoorbeeld op  $\boxed{7}$  $\boxed{7}$  $\boxed{6}$  $\boxed{4}$  drukt, worden hiermee overeenkomende lettercombinations weergegeven:

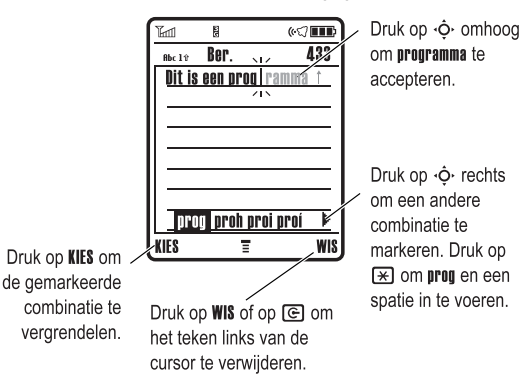

Als u een ander woord wilt invoeren (bijvoorbeeld Progressie), voert u de resterende tekens in met de toetsen.

#### **Tekentabel**

Gebruik deze tabel als leidraad voor het invoeren van tekens in de Tan Extra-methode.

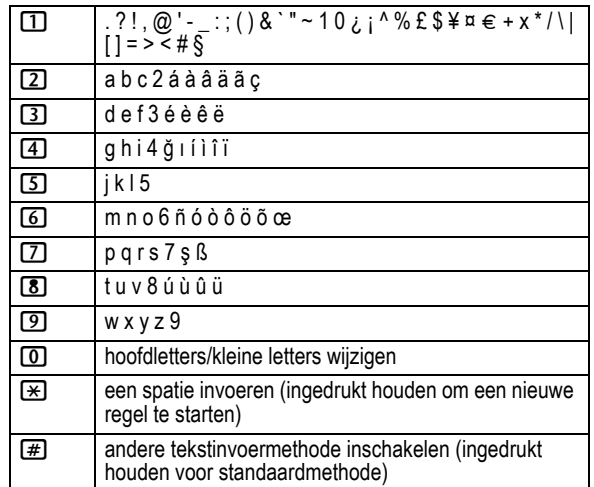

*Opmerking: het is mogelijk dat deze tabel niet exact overeenkomt met de tekenset die beschikbaar is voor uw telefoon. In een emailadres of URL-editor ziet u als u op*  $\boxed{1}$  *drukt eerst de tekens die gebruikelijk zijn voor die editor.*

#### **Tekstinvoerregels voor de TAP-methode**

- **•** Druk meerdere keren op een toets om de beschikbare tekens voor die toets te doorlopen.
- Druk op  $\cdot \hat{O}$  links of rechts om de knipperende cursor in een SMS-bericht naar links of rechts te verplaatsen.

De telefoon leren gebruiken - **53**

#### **Woorden invoeren**

In een tekstinvoerscherm kunt u op  $#$  drukken om te wisselen tussen invoermethoden. Met een indicator wordt aangegeven welke methode is ingeschakeld (zie pagina 50). Zie pagina 50 als u de iTAP-methode wilt instellen als de primaire of secundaire invoermethode.

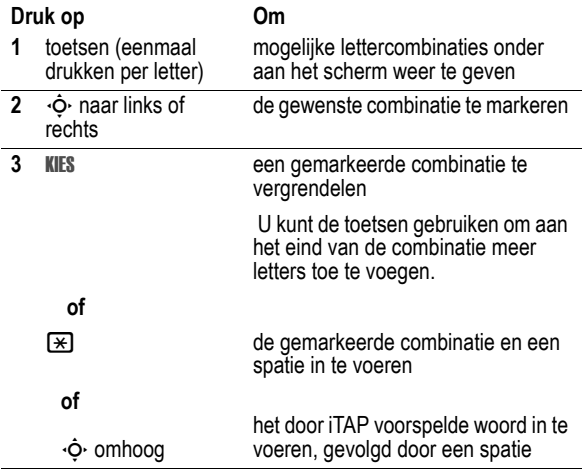

Als u een woord invoert dat niet door de telefoon wordt herkend, wordt het opgeslagen als een van uw woordopties. Als het geheugen voor niet herkende woorden vol raakt, wordt het oudste woord verwijderd om ruimte te maken voor nieuwe woorden.

## *De numerieke methode*

Druk in een tekstinvoerscherm op # voor andere invoermethoden totdat u de indicator  $123$  (Numeriek) ziet.

Druk op toetsen om de gewenste nummers in te voeren. Druk ten slotte op  $#$  als u naar een andere invoermethode wilt schakelen.

## *Symboolmethode*

Druk in een tekstinvoerscherm op  $\boxed{\#}$  voor andere invoermethoden totdat u de indicator  $@$ % (Symbool) ziet.

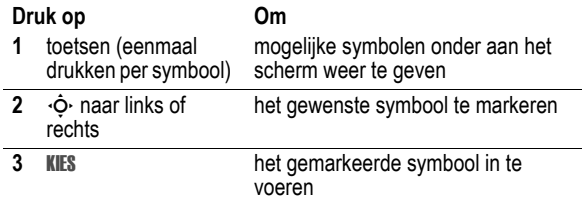

#### **Symbooltabel**

Gebruik deze tabel als leidraad voor het invoeren van tekens met de symboolmethode.

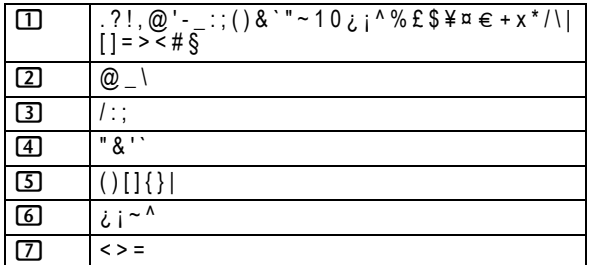

**56** - De telefoon leren gebruiken

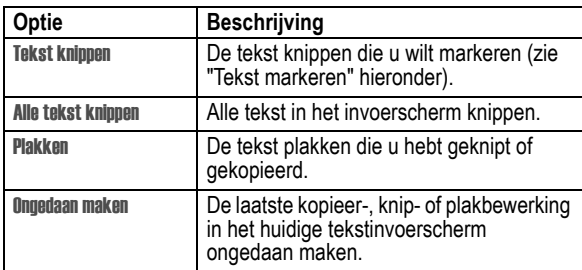

*Opmerking:* Alle tekst kopiëren *wordt ook in het menu weergegeven (druk op* M*) als u details van een Telefoonboekcontact, Agendaitem, Browser-pagina, SMS-bericht of Gespreksinfo-item bekijkt.*

#### **Tekst markeren**

In een tekstinvoerscherm tekst markeren om deze te kopiëren of te knippen:

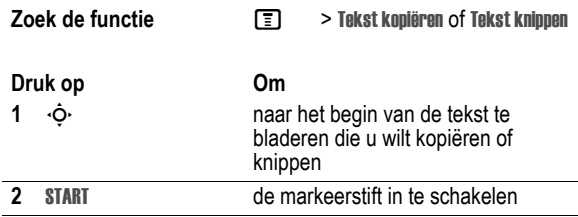

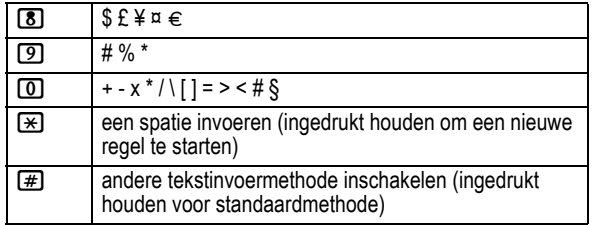

*Opmerking: het is mogelijk dat deze tabel niet exact overeenkomt met de tekenset die beschikbaar is voor uw telefoon. In een emailadres of URL-editor ziet u als u op*  $\Box$  *drukt eerst de tekens die gebruikelijk zijn voor die editor.*

## *Letters en woorden verwijderen*

Plaats de cursor rechts van de tekst die u wilt verwijderen en doe het volgende:

#### **Actie**

Druk op  $\textcircled{F}$  om telkens één letter te verwijderen.

Houd  $\textcircled{F}$  ingedrukt om telkens één woord te verwijderen.

#### *Tekst kopiëren, knippen en plakken*

Druk op  $\Xi$  in een tekstinvoerscherm om de volgende opties weer te geven:

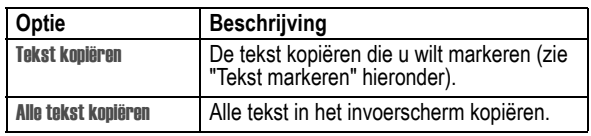

De telefoon leren gebruiken - **57**

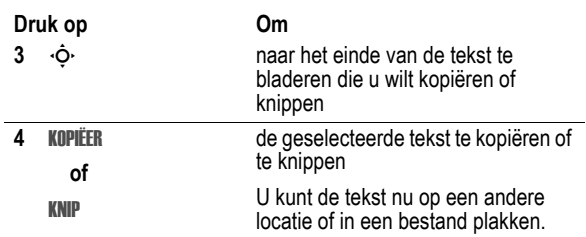

De tekst blijft op het Klembord beschikbaar om te plakken tot u andere tekst kopieert of knipt, of de telefoon uitzet.

## *Speciale toetsen*

De telefoon heeft speciale toetsen die snel toegang geven tot veel gebruikte functies.

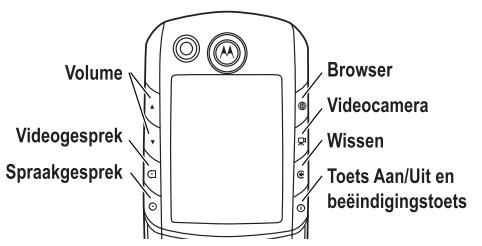

- **Volumetoetsen:** tijdens een gesprek het volume van de luidspreker of in het basisscherm het beltoonvolume aanpassen (zie pagina 20).
- **Videogesprektoets:** een videogesprek voeren met een nummer dat u hebt opgegeven (zie pagina 31).
- **Spraakgesprekstoets:** een spraakgesprek voeren met een nummer dat u hebt opgegeven (zie pagina 21).
- **Browsertoets** De browser starten (zie pagina 32).
- **Videocameratoets:** de zoeker van de videocamera weergeven (zie pagina 23).
- **Wistoets:** één teken wissen of één scherm teruggaan in de browser.
- **Toets Aan/Uit/Beëindigen:** de videocamera in- en uitschakelen, gesprekken beëindigen of het menusysteem verlaten (zie pagina 20).

#### *De handsfree-luidspreker*

Als u de in uw telefoon ingebouwde handsfree-luidspreker inschakelt, kunt u met uw gesprekspartner bellen zonder dat u de telefoon aan uw oor hoeft te houden.

Druk tijdens een gesprek op SPEAKER om de handsfree-luidspreker aan of uit te zetten.

Als u de handsfree-luidspreker inschakelt, wordt op uw toestel Luidspreker aan weergegeven in het basisscherm. De handsfreeluidspreker blijft ingeschakeld totdat u nogmaals op SPEAKER drukt of het gesprek beëndigt.

*Opmerking: De handsfree-luidspreker wordt uitgeschakeld wanneer u de telefoon op een handsfree-carkit of headset aansluit.* 

#### *Een code, PIN-code of wachtwoord wijzigen*

De slotcode van uw telefoon bestaat uit vier cijfers en is in de fabriek ingesteld op 1234. De beveiligingscode van zes cijfers is in de fabriek ingesteld op 000000. Het is mogelijk dat uw serviceprovider deze nummers wijzigt voordat u uw telefoon ontvangt.

**60** - De telefoon leren gebruiken

#### *De telefoon ontgrendelen*

De slotcode van uw telefoon is standaard op 1234 ingesteld. Veel serviceproviders stellen de slotcode opnieuw in op de laatste vier cijfers van uw telefoonnummer.

Als Geef slotcode wordt weergegeven:

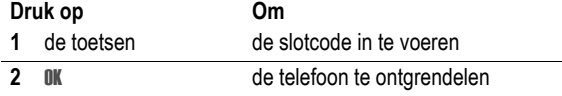

#### *De telefoon instellen op automatisch vergrendelen*

U kunt de telefoon zo instellen dat deze automatisch wordt vergrendeld zodra u de telefoon uitzet:

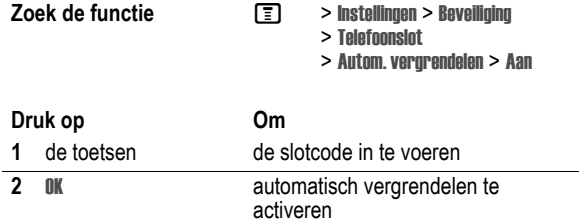

## *De toetsen vergrendelen en ontgrendelen*

Druk op  $\boxed{\equiv}$   $\boxed{\equiv}$  om de toetsen te vergrendelen of te ontgrendelen. Deze functie is handig in situaties waarin de toetsen per ongeluk kunnen worden ingedrukt (bijvoorbeeld als u de telefoon in uw tas, borstzak of jaszak draagt), waardoor u onbedoeld een alarmnummer of snelkiesnummer zou kunnen bellen.

*Opmerking: Als de toetsen vergrendeld zijn, kunt u nog gewoon oproepen beantwoorden.*

**62** - De telefoon leren gebruiken

Als uw serviceprovider deze codes niet wijzigt, raden we u aan deze te wijzigen om te voorkomen dat andere gebruikers toegang kunnen krijgen tot uw persoonlijke gegevens. De slotcode moet uit vier cijfers bestaan en de beveiligingscode moet zes cijfers bevatten.

U kunt ook desgewenst de PIN-code of PIN2-code voor de SIMkaart opnieuw instellen.

Een code of wachtwoord wijzigen:

**Zoek de functie**  $\boxed{2}$  **> Instellingen > Beveiliging** > Nieuwe codes

## *De telefoon vergrendelen en ontgrendelen*

U kunt de telefoon handmatig vergrendelen of de telefoon zo instellen dat deze automatisch wordt vergrendeld als u de telefoon uitzet.

Voer de slotcode in als u de vergrendelde telefoon weer wilt gebruiken. Een vergrendelde telefoon geeft nog wel beltonen en/of trilsignalen bij binnenkomende gesprekken of berichten. U moet de telefoon echter ontgrendelen om deze te beantwoorden.

U kunt in noodgevallen alarmnummers bellen, zelfs als de telefoon is vergrendeld (zie pagina 73).

## *De telefoon handmatig vergrendelen*

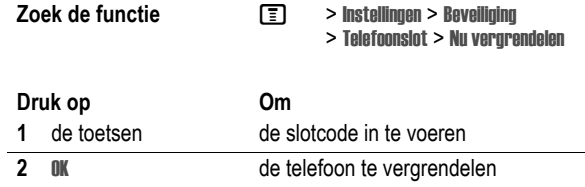

De telefoon leren gebruiken - **61**

## *Als u een code, PIN-code of wachtwoord vergeet*

De slotcode van uw telefoon bestaat uit vier cijfers en is in de fabriek ingesteld op 1234. De beveiligingscode van zes cijfers is in de fabriek ingesteld op 000000. Veel serviceproviders wijzigen de slotcode in de laatste vier cijfers van uw telefoonnummer voordat u uw telefoon ontvangt.

Als u uw slotcode vergeet, kunt u proberen de telefoon te ontgrendelen door 1234 of de laatste vier cijfers van uw telefoonnummer in te voeren. Als dat geen resultaat heeft, handelt u als volgt wanneer Geef slotcode wordt weergegeven:

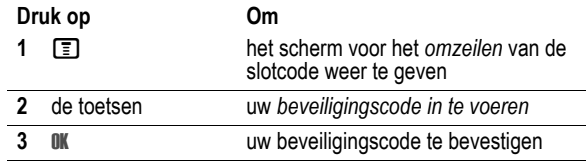

Als u uw beveiligingscode, SIM-PIN of SIM-PIN2 bent vergeten, neemt u contact op met uw serviceprovider.

# *De telefoon instellen*

## *Uw naam en telefoonnummer opslaan*

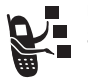

Uw naam en telefoonnummer opslaan of bewerken op de SIM-kaart:

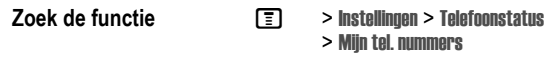

**Snelkoppeling:** Druk op  $\boxed{\equiv}$   $\boxed{\#}$  in het basisscherm om uw naam en telefoonnummer weer te geven of te bewerken.

Als u uw eigen telefoonnummer niet weet, kunt u dit bij uw serviceprovider opvragen.

## *De datum en tijd instellen*

Uw telefoon gebruikt de tijd en datum voor de Agenda.

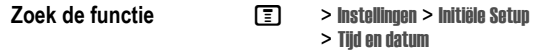

## *Een meldingsprofiel instellen*

Uw telefoon geeft een beltoon of trilt om u te waarschuwen dat er een gesprek binnenkomt of om een andere actie aan te kondigen. Dit bel- of trilsignaal wordt een *melding* genoemd.

U kunt een keuze maken uit vijf meldingsprofielen. De indicator voor het meldingsprofiel op het beeldscherm duidt op het huidige meldingsprofiel (zie pagina 45).

**64** - De telefoon instellen

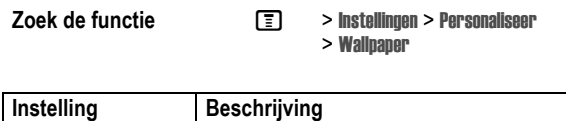

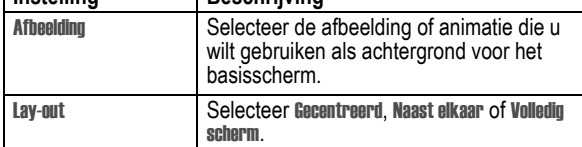

## *Schermbeveiliging instellen*

U kunt een foto, afbeelding of animatie instellen als schermbeveiliging (screensaver).

De schermbeveiliging wordt weergegeven wanneer de telefoon aan staat en er gedurende een bepaalde periode geen activiteit plaatsvindt. Zo nodig wordt de afbeelding zodanig verkleind dat deze in het beeldscherm past. Een animatie wordt gedurende 1 minuut herhaald. Daarna wordt het eerste frame van de animatie weergegeven.

**Tip:** Schakel de schermbeveiliging uit om de levensduur van de batterij te verlengen.

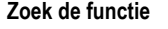

**Zoek Soeks University > Personaliseer** > Screen Saver

Een meldingsprofiel instellen:

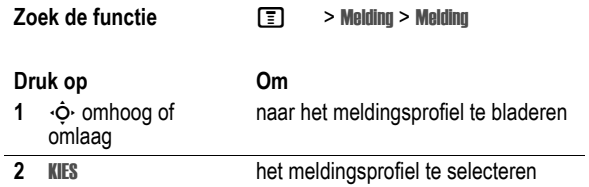

Elk meldingsprofiel bevat instellingen voor specifieke meldingssignalen, de beltoon-ID en het volume voor de beltoon en de toetsen. Als u deze instellingen wilt wijzigen, drukt u op M > Melding > Detail *Profiel*.

- **•** Als u het meldingsprofiel Stil selecteert, maakt de telefoon geen gebruik van Autom. aannemen (zie pagina 95).
- **•** In bepaalde Java™-toepassingen kan uw telefoon gaan trillen of oplichten. U kunt App Vibratie en App. Display licht uitschakelen onder  $\boxed{\equiv}$  > Instellingen > Java Instellingen.
- **•** Meldingen uitschakelen voor berichten die tijdens een gesprek binnenkomen: selecteer  $\boxed{\equiv}$  > Instellingen > Tijdens gesprek > MSGding > Niet in gesprek.

## *Een achtergrondafbeelding instellen*

U kunt een foto, afbeelding of animatie instellen als achtergrond (wallpaper) voor het basisscherm van uw telefoon. De achtergrondafbeelding wordt weergegeven als een vaag watermerk in tekst- en menuschermen.

*Opmerking: Als u een animatie als wallpaper-afbeelding instelt, wordt alleen het eerste frame van de animatie weergegeven.* 

De telefoon instellen - **65**

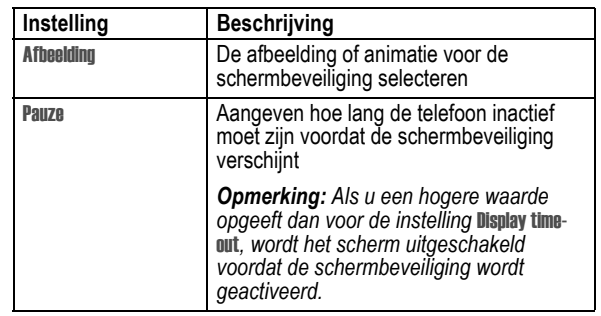

## *De helderheid van het beeldscherm instellen*

**Zoek de functie**  $\boxed{\equiv}$  **> Instellingen > Initiële Setup** > Helderheid

## *De skin van het beeldscherm instellen*

U kunt het kleurenpalet selecteren dat uw telefoon moet gebruiken om indicators, markeringen en labels van softwaretoetsen weer te geven.

**Zoek de functie**  $\boxed{P}$  **> Instellingen > Personaliseer** > Skin

## *De achtergrondverlichting aanpassen*

U kunt instellen hoe lang de achtergrondverlichting van het beeldscherm en het toetsenblok aan moet blijven, of u kunt de achtergrondverlichting uitschakelen om de levensduur van de batterij te verlengen.

Let op: Als u Continu hebt ingesteld, kan dit de levensduur van de batterij verminderen.

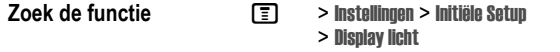

## *Time-out voor het beeldscherm instellen*

U kunt instellen dat het beeldscherm zichzelf uitschakelt als er gedurende een bepaalde tijd geen activiteit wordt waargenomen.

**Zoek de functie**  $\boxed{P}$  **> Instellingen > Initiële Setup** 

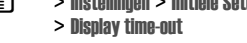

## *AGPS locatie-informatie*

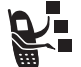

Uw telefoon kan gebruikmaken van AGPS (Assisted Global Positioning Service) om aan het netwerk door te geven waar u zich bevindt.

## *Beperkingen van AGPS*

Soms zijn er geen goede signalen van meerdere satellieten beschikbaar. Dit komt meestal doordat de antenne van een AGPStelefoon geen goed zicht krijgt op een stuk open lucht. In dergelijke omstandigheden werkt de AGPS-functie *niet*. Dergelijke omstandigheden kunnen onder andere zijn:

- **•** ondergronds
- **•** in gebouwen, treinen of andere overdekte voertuigen
- **•** onder metalen of betonnen daken of constructies
- **•** tussen hoge gebouwen of onder dichte bebossing
- **•** in de buurt van een krachtige zendmast voor radio of tv
- **•** als de AGPS-antenne bedekt is (uw hand of een voorwerp ligt er bijvoorbeeld op) of naar de grond wijst
- **68**  De telefoon instellen

**•** bij extreme temperaturen, die buiten het werkbereik van de telefoon vallen

Zelfs als er in dergelijke omstandigheden locatie-informatie kan worden berekend, kan dit langer duren dan normaal en is het mogelijk dat de schatting van uw positie niet helemaal nauwkeurig is.

Zelfs als er goede signalen van meerdere satellieten beschikbaar zijn, geeft de AGPS-functie niet meer dan een benadering van uw positie, veelal binnen 45 meter, maar soms veel verder van uw feitelijke locatie.

De satellieten die door de AGPS-functie van uw telefoon worden gebruikt, staan onder beheer van de Amerikaanse overheid en kunnen worden gewijzigd in overeenstemming met het AGPSgebruikersbeleid van het Amerikaanse Ministerie van Defensie en het Federale Radionavigatieplan van de Amerikaanse overheid. Deze wijzigingen kunnen de prestaties van de AGPS-functie van uw telefoon belemmeren.

#### *Locatie-informatie verbergen of weergeven*

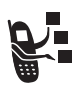

Wanneer AGPS service is ingesteld op Aan, kunnen services gebruikmaken van uw locatie en u van handige informatie (bijvoorbeeld route-informatie of de locatie van de dichtstbijzijnde bank) voorzien. Neem voor informatie contact op met uw serviceprovider.

Wanneer AGPS service is ingesteld op Uit, wordt er geen locatieinformatie verzonden.

**Zoek de functie**  $\boxed{2}$  **> Instellingen > Telefoonstatus** > AGPS service > Aan of Uit

De telefoon instellen - **69**

# *Gespreksfuncties*

Zie pagina 21 voor basisinstructies voor bellen en het beantwoorden van oproepen.

## *Een andere actieve lijn selecteren*

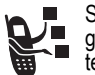

Selecteer een andere actieve telefoonlijn als u gesprekken wilt voeren of ontvangen via uw andere telefoonnummer.

*Opmerking: Deze functie is alleen beschikbaar voor SIM-kaarten met een functie voor een tweede lijn.*

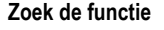

**Z** $\boxed{=}$  > Instellingen > Telefoonstatus > Actieve lijn

De indicator op het scherm geeft aan welke telefoonlijn op het moment actief is (zie pagina 44).

## *Een nummer opnieuw kiezen*

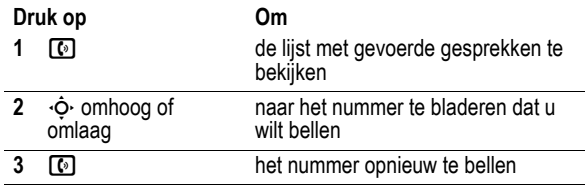

**70** - Gespreksfuncties

## *Beller-ID*

#### *Inkomende gesprekken*

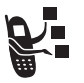

*Met de lijnidentificatiefunctie* (beller-ID) kunt u het telefoonnummer van inkomende gesprekken weergeven.

Op het scherm van de telefoon wordt de naam van de beller (en de foto, indien beschikbaar) weergegeven als deze in het telefoonboek staat, of wordt **Onbekend gesprek** 

weergegeven als er geen gegevens over de beller-ID beschikbaar zijn.

U kunt ook een specifieke Beltoon ID instellen voor bepaalde personen in uw telefoonboek. Zie pagina 89 voor meer informatie.

#### *Uitgaande gesprekken*

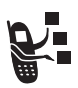

U kunt uw telefoonnummer als ID weergeven of

verbergen wanneer u gesprekken voert.

Terwijl u een nummer kiest (er zijn cijfers zichtbaar op het scherm), drukt u op  $\boxed{\equiv}$  > Verberg ID/Toon ID.

## *Inkomende gesprekken annuleren*

Doe het volgende terwijl de telefoon een beltoon laat horen of trilt:

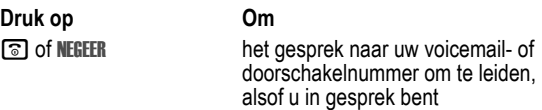

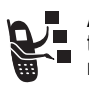

Afhankelijk van de instellingen van uw telefoon en/of uw type abonnement, wordt het gesprek doorgeschakeld naar een ander nummer of hoort de beller een bezettoon.

**72** - Gespreksfuncties

## *Automatisch opnieuw kiezen*

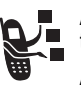

Als u een bezettoon hoort, wordt op het scherm van de telefoon Nummer bezet weergegeven.

Als u automatisch opnieuw kiezen hebt ingeschakeld, wordt het nummer automatisch opnieuw gekozen. Als het gesprek doorkomt, laat de telefoon één beltoon horen of geeft de telefoon één trilsignaal en wordt het bericht Opnieuw kiezen geslaagd weergegeven en wordt er een verbinding gemaakt.

Automatisch opnieuw kiezen in- of uitschakelen

**Zoek de functie**  $\boxed{\equiv}$  **> Instellingen > Initiële Setup** > Auto. opnw. kiezen

Als Automatisch opnieuw kiezen is uitgeschakeld, kunt u de functie handmatig activeren om een telefoonnummer opnieuw te kiezen. Ga als volgt te werk wanneer u een bezettoon hoort en het bericht Nummer bezet ziet:

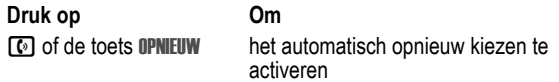

Het nummer wordt automatisch opnieuw gekozen. Wanneer het gesprek tot stand wordt gebracht, ontvangt u een bel- of trilsignaal, wordt het bericht Opnieuw kiezen geslaagd weergegeven en wordt u verbonden.

Gespreksfuncties - **71**

## *Meldingssignaal inkomend gesprek uitschakelen*

U kunt het meldingssignaal voor een inkomend gesprek uitschakelen voordat u het gesprek beantwoordt.

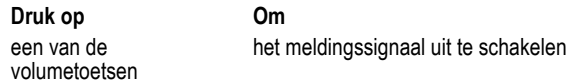

## *Een alarmnummer bellen*

Uw serviceprovider programmeert een of meer alarmnummers in, bijvoorbeeld 911 of 112, die u altijd kunt bellen, zelfs wanneer de telefoon is vergrendeld of de SIM-kaart niet is geplaatst. Uw serviceprovider kan extra alarmnummers op de SIM-kaart programmeren. *De SIM-kaart moet echter in de telefoon zijn geplaatst om de nummers die erop zijn opgeslagen te kunnen gebruiken.* Vraag uw serviceprovider om aanvullende informatie.

*Opmerking: Alarmnummers kunnen per land verschillen. Het is mogelijk dat de vooraf geprogrammeerde alarmnummers niet op alle locaties werken. Soms kan een alarmnummer ook niet worden gebeld als gevolg van netwerkproblemen, storende omgevingsinvloeden of interferentie.* 

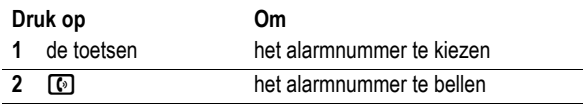

#### *AGPS gebruiken als u een alarmnummer belt*

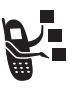

Als u een alarmnummer belt, kan de functie Assisted-Global Positioning System (AGPS) uw positie bij benadering berekenen en medewerkers van alarmdiensten helpen u te vinden.

- **•** Deze functie werkt alleen als de alarmcentrale locatieinformatie kan ontvangen en verwerken. U kunt bij de lokale overheid informeren of de plaatselijke alarmcentrale AGPSlocatie-informatie kan ontvangen.
- **•** De AGPS-functie bij het bellen van alarmnummers werkt alleen als deze service is ingeschakeld (zie pagina 69).

U kunt het best op een plaats gaan staan waar de antenne van uw telefoon ononderbroken zicht heeft op de lucht. Zo kan uw telefoon toegang krijgen tot AGPS-satellietsignalen. Zelfs onder goede omstandigheden kan het nog 30 seconden of langer duren voordat uw positie bij benadering is bepaald. Als de toegang tot de satellietsignalen beperkt is, neemt de tijd om u te traceren toe en de nauwkeurigheid van de resultaten af.

Als uw telefoon niet goed toegang kan krijgen tot AGPSsatellietsignalen, krijgt de alarmcentrale automatisch de locatie van de dichtstbijzijnde zendmast voor mobiel verkeer door.

Doordat de AGPS-functie beperkingen heeft, is het van belang dat u de alarmcentrale uw positie zo nauwkeurig mogelijk doorgeeft, zoals u dat ook zou doen als u niet over de AGPS-functie zou beschikken. Blijf ook net zo lang aan de telefoon als de alarmcentrale u aanraadt.

#### *Internationale nummers kiezen*

Houd  $\overline{00}$  ingedrukt om de internationale toegangscode (+) in te voeren. Kies vervolgens op de gebruikelijke wijze de landcode en het telefoonnummer.

## *Gespreksinfo weergeven*

Uw telefoon houdt een lijst bij van gesprekken die u recentelijk hebt ontvangen en gevoerd, zelfs als er geen verbinding tot stand is gebracht. De lijsten worden gesorteerd van de nieuwste naar de oudste gesprekken. Als een lijst vol is, worden de oudste gesprekken verwijderd als er nieuwe worden toegevoegd.

**74** - Gespreksfuncties

Het menu Laatste kan de volgende opties bevatten:

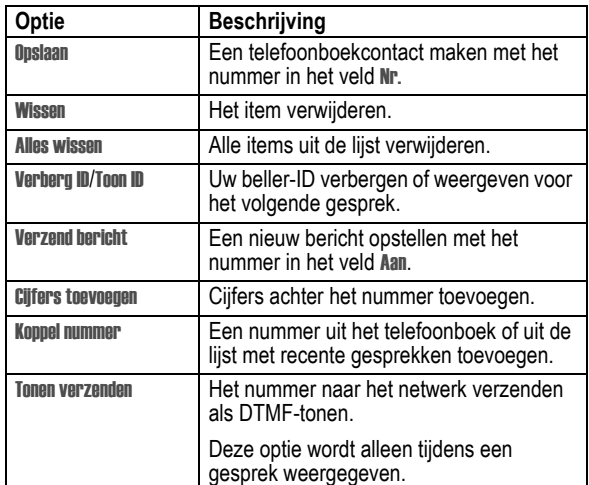

## *Iemand terugbellen van wie u de oproep niet heeft beantwoord*

Als u een gesprek gemist heeft, wordt op het scherm van de telefoon x Gemiste weergegeven. Hierbij staat x voor het aantal gemiste oproepen.

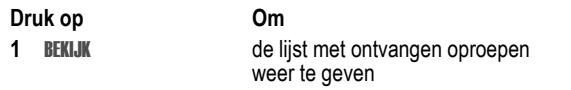

**Snelkoppeling:** Druk vanuit het basisscherm op **c** om de lijst Gevoerde weer te geven.

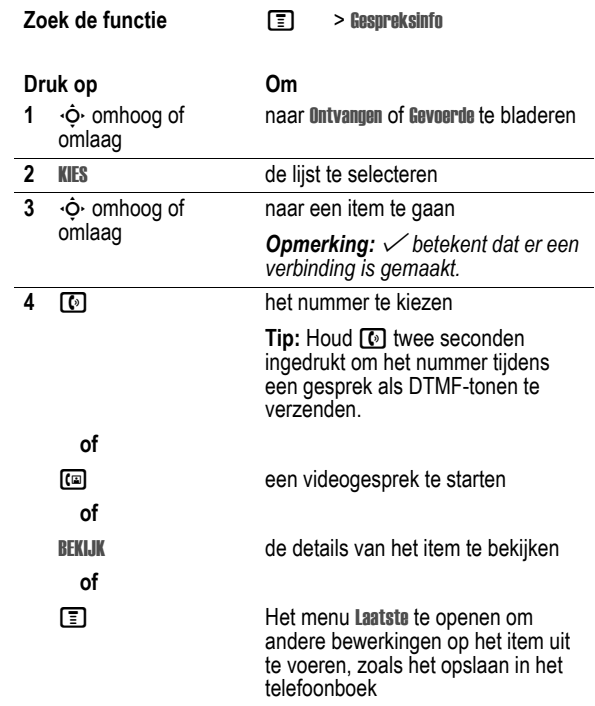

Gespreksfuncties - **75**

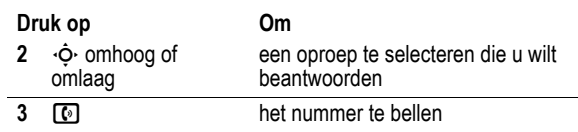

## *Het kladblok gebruiken*

De laatst op het toetsenblok ingevoerde reeks cijfers wordt opgeslagen in het kladblokgeheugen van de telefoon. Deze reeks kan het laatste telefoonnummer zijn dat u hebt gebeld, of een telefoonnummer dat u wel hebt ingevoerd, maar niet hebt gebeld. Het nummer ophalen dat in het kladblok is opgeslagen:

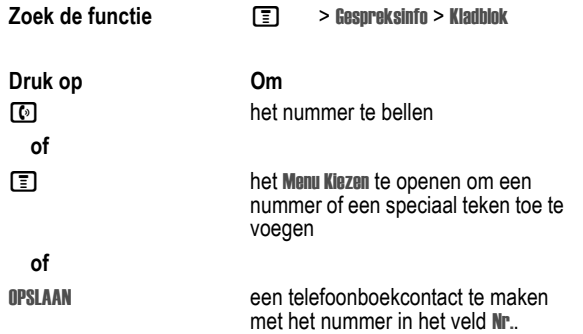

## *Een nummer toevoegen*

Terwijl u een nummer kiest (er zijn cijfers zichtbaar op het scherm):

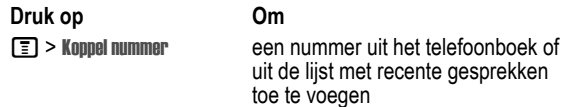

#### *Verkort kiezen*

Als u een contact in uw telefoonboek opslaat, wordt er een uniek verkort nummer aan toegewezen.

Druk op  $\equiv$  > Telefoonboek, blader naar een contact, en druk op de toets BEKIJK om een verkort nummer weer te geven.

Een telefoonboekcontact verkort kiezen:

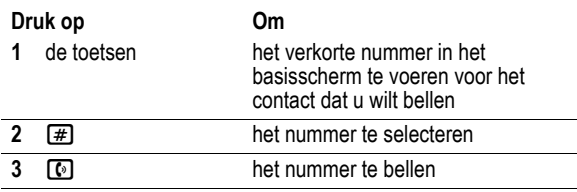

#### *Snelkiezen*

Als u een van de telefoonboekcontacten tussen 2 en 9 wilt bellen, houdt u het snelkiesnummer gedurende één seconde ingedrukt.

Houd  $\Box$  ingedrukt om uw voicemailnummer te bellen. Zie pagina 79 om uw voicemailnummer op te slaan.

**78** - Gespreksfuncties

## *Wisselgesprek*

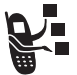

Wanneer u in gesprek bent of een bestand aan het downloaden bent, hoort u een meldingstoon die aangeeft

dat er een tweede inkomend gesprek is.

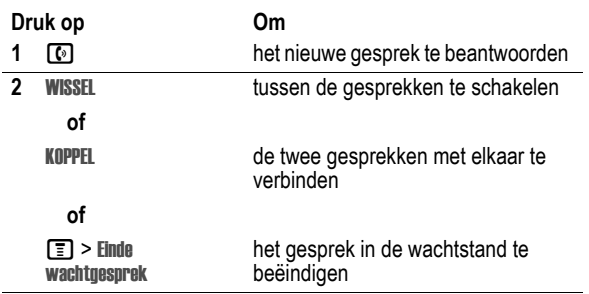

U moet de functie wisselgesprek activeren als u deze wilt gebruiken. Wisselgesprek in- of uitschakelen:

**Zoek de functie**  $\boxed{\equiv}$  **> Instellingen > Tijdens gesprek** > Wisselgesprek

#### *Een gesprek in de wachtstand zetten*

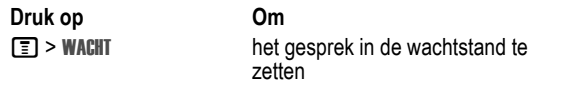

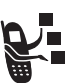

Ontvangen voicemailberichten worden op het netwerk opgeslagen. Als u uw voicemailberichten wilt beluisteren, moet u het voicemailnummer bellen.

Vraag uw serviceprovider om meer informatie over deze functie.

#### *Voicemailberichten beluisteren*

Wanneer u een voicemailbericht ontvangt, krijgt u een bericht en een melding op uw telefoon. Het voicemailbericht beluisteren:

**Zoek de functie**  $\boxed{2}$  **> Berichten > Voicemail** 

**Snelkoppeling:** Houd op het beginscherm **1** ingedrukt.

#### *Het voicemailnummer opslaan*

Voer zo nodig de volgende procedure uit om uw voicemailnummer in de telefoon op te slaan. In veel gevallen heeft de serviceprovider dit nummer al voor u opgeslagen.

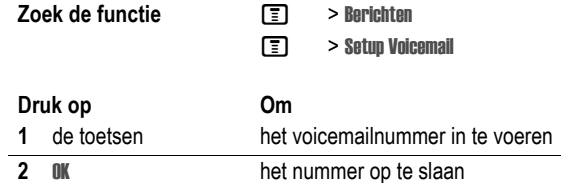

U kunt geen  $\mu$  (pauze), w (wachten) of  $\mu$  (cijfer) in dit nummer opslaan. Als u een voicemailnummer met deze tekens wilt opslaan, moet u er een telefoonboekcontact voor maken. Daarna kunt u het contact gebruiken om uw voicemail te bellen. Zie pagina 88 voor het opslaan van deze tekens in een nummer.

Gespreksfuncties - **79**

## *Een gesprek doorverbinden*

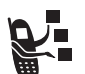

U kunt aankondigen dat u een actief gesprek gaat doorverbinden, maar u kunt een gesprek ook direct doorverbinden.

#### *Het doorverbinden aankondigen*

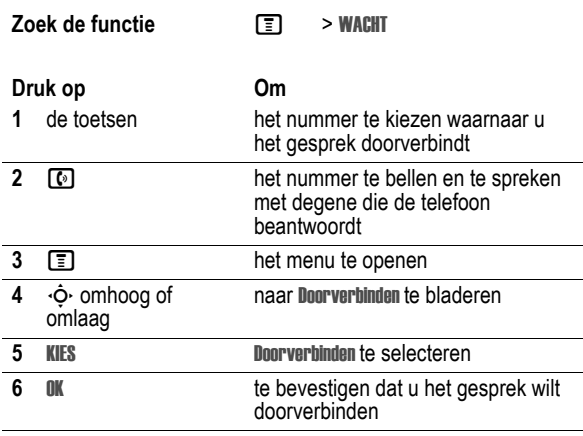

#### *Het doorverbinden niet aankondigen*

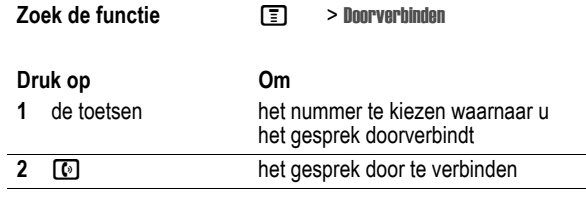

# *Telefoonfuncties*

## *Menuoverzicht*

## **Hoofdmenu**

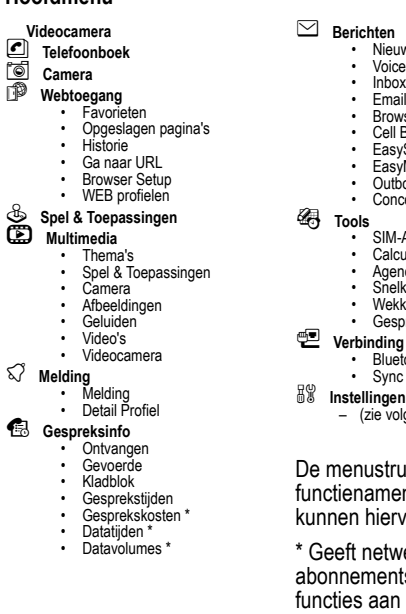

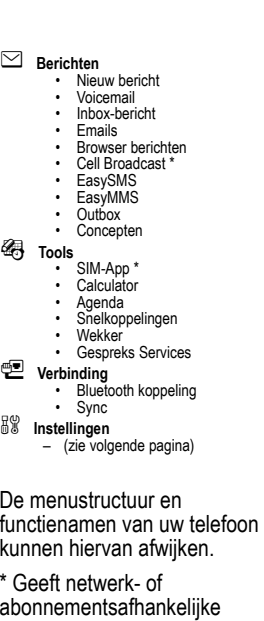

**Setupmenu**

#### l **Personaliseer**

L **Verbinding**

 $\circledS$ 

 $\mathbf{Q}^{\omega}_{\mathbb{R}}$ 

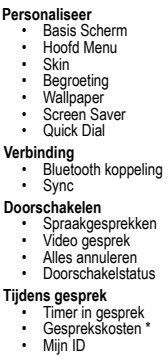

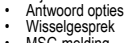

# Misselgesprek<br>
Initiale Setup<br>
Initiale Setup<br>
• Tijd en datum<br>
• Shel kiezen<br>
• Auto. opmv. kiezen<br>
• Display light<br>
• Blader<br>
• Rumtellijke Audio<br>
• Rathery sparstand<br>
• Helderheid<br>
• DTMF<br>
• Fabriekinstelling<br>
• Alles w

- 
- 
- 
- 
- 
- 
- 
- -

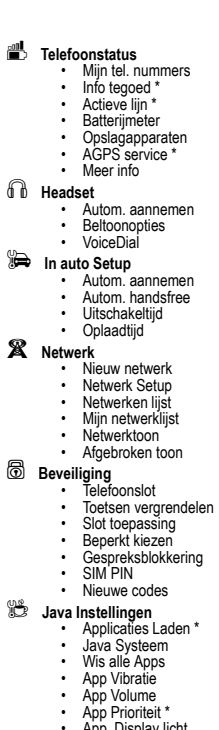

• App. Display licht • Inst. Standby App \*

\* Geeft netwerk- of abonnementsafhankelijke functies aan

Telefoonfuncties - **83**

**82** - Telefoonfuncties

## *Snelzoekgids voor telefoonfuncties*

## *Gespreksfuncties*

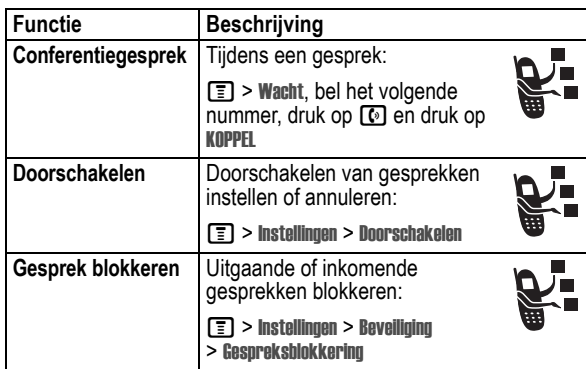

## *Berichten*

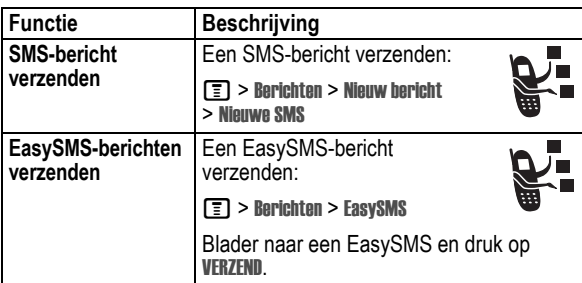

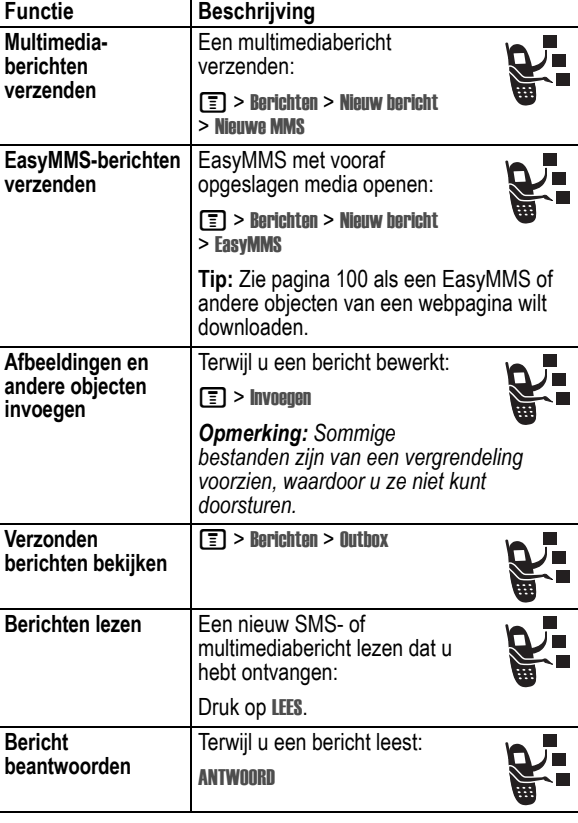

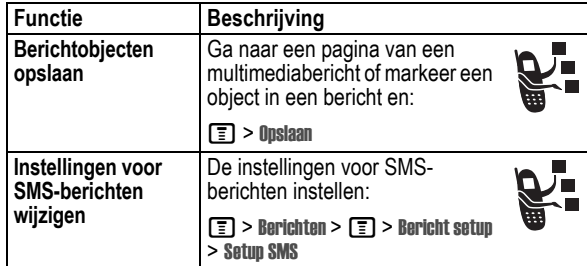

## *E-mail*

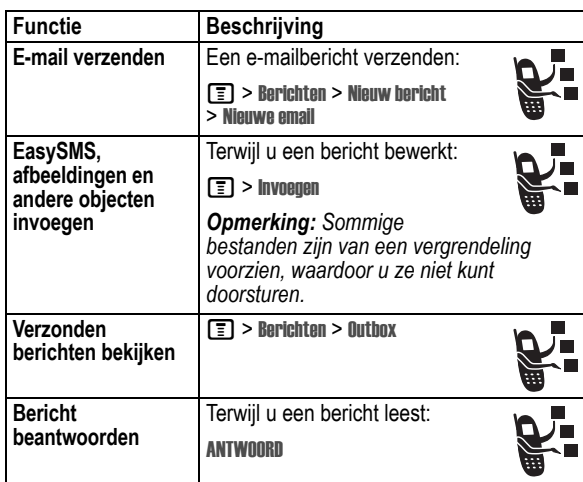

#### **86** - Telefoonfuncties

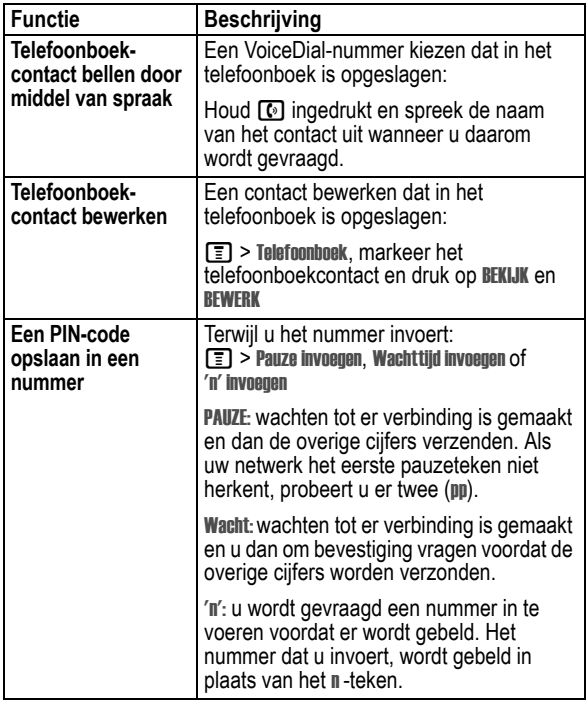

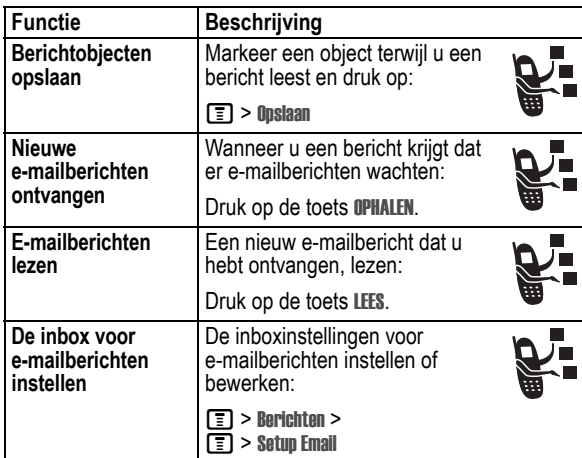

## *Telefoonboek*

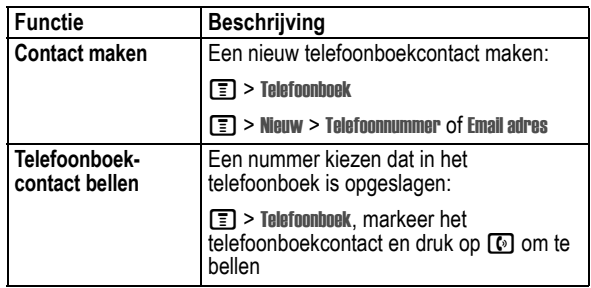

Telefoonfuncties - **87**

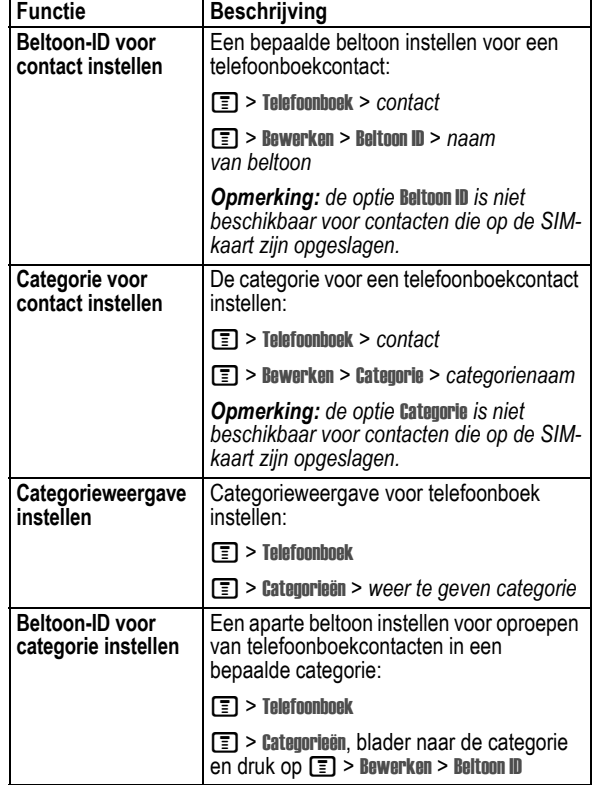

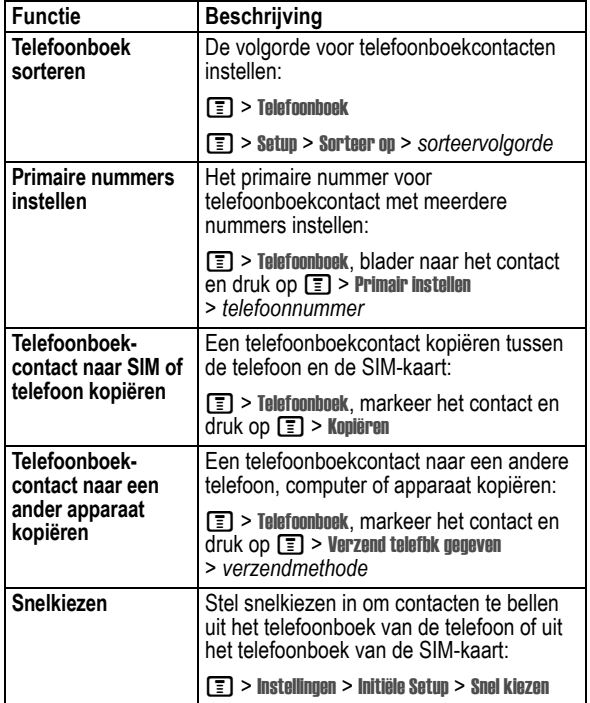

#### **90** - Telefoonfuncties

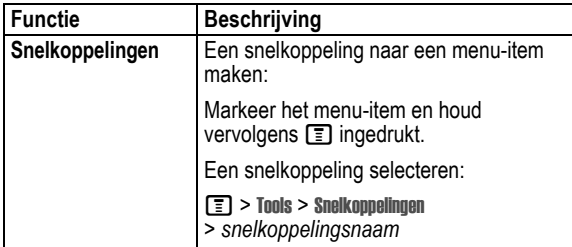

## *Menufuncties*

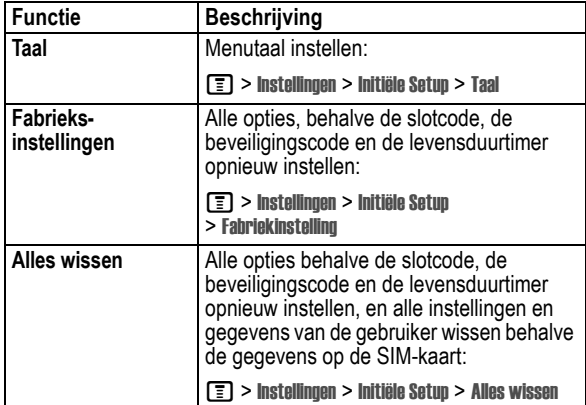

## *Functies om de telefoon een persoonlijk karakter te geven*

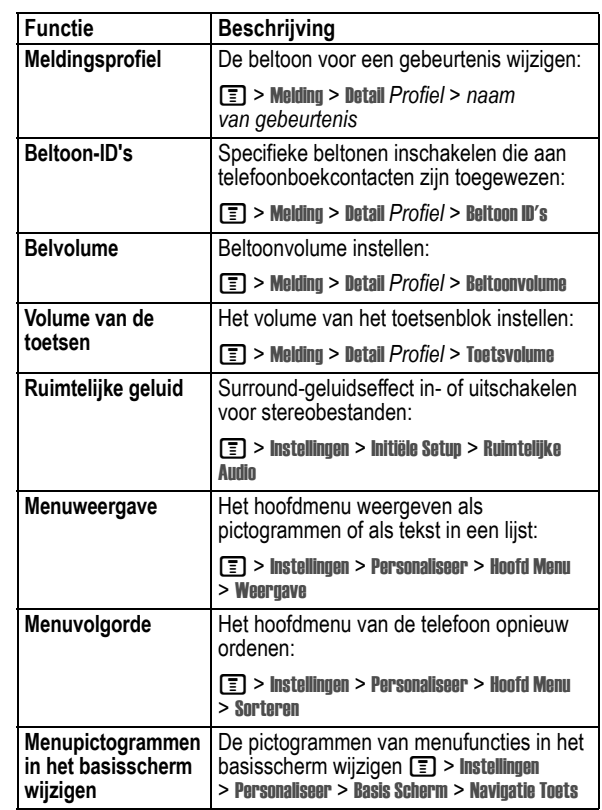

Telefoonfuncties - **91**

## *Kiesfuncties*

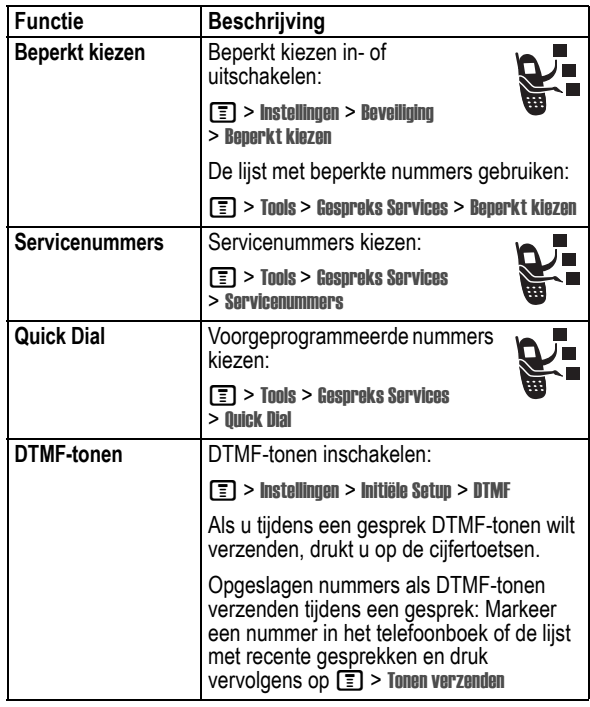

## *Gesprekstijd bijhouden*

De netwerkverbindingstijd is de verstreken tijd vanaf het moment dat u een verbinding maakt met het netwerk van uw

serviceprovider tot het moment dat u het gesprek beëindigt door op o te drukken. In deze tijd zijn ook de bezettonen en de beltonen opgenomen.

**De netwerkverbindingstijd die u bijhoudt met de instelbare timer, komt mogelijk niet overeen met de tijd op de factuur van uw serviceprovider. Neem voor informatie over facturen contact op met uw serviceprovider.** 

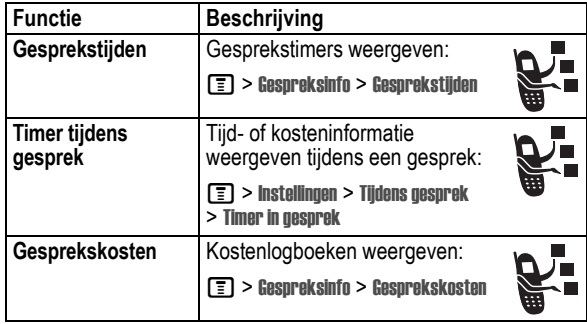

## *Handsfree-functies*

*Opmerking: in sommige gebieden is het gebruik van draadloze apparaten en de bijbehorende accessoires mogelijk verboden of kunt u deze apparaten slechts beperkt gebruiken. Neem bij het gebruik van deze producten altijd de wettelijke voorschriften en bepalingen in acht.* 

**94** - Telefoonfuncties

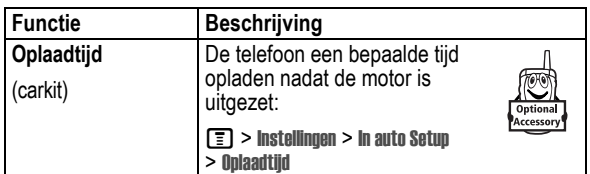

## *Datagesprekken*

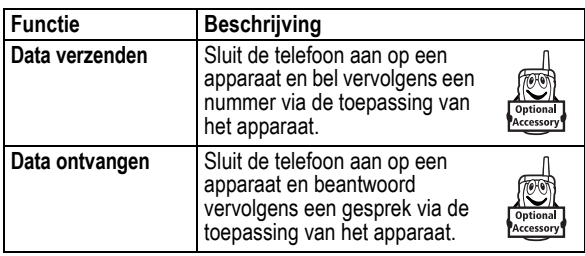

## *Draadloze Bluetooth®-verbindingen*

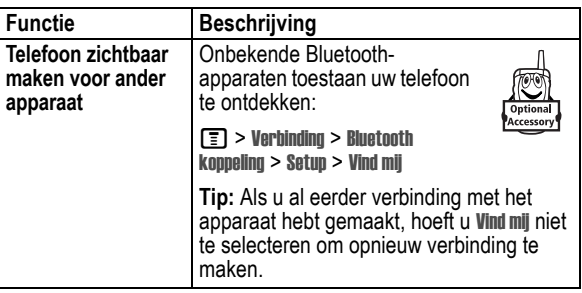

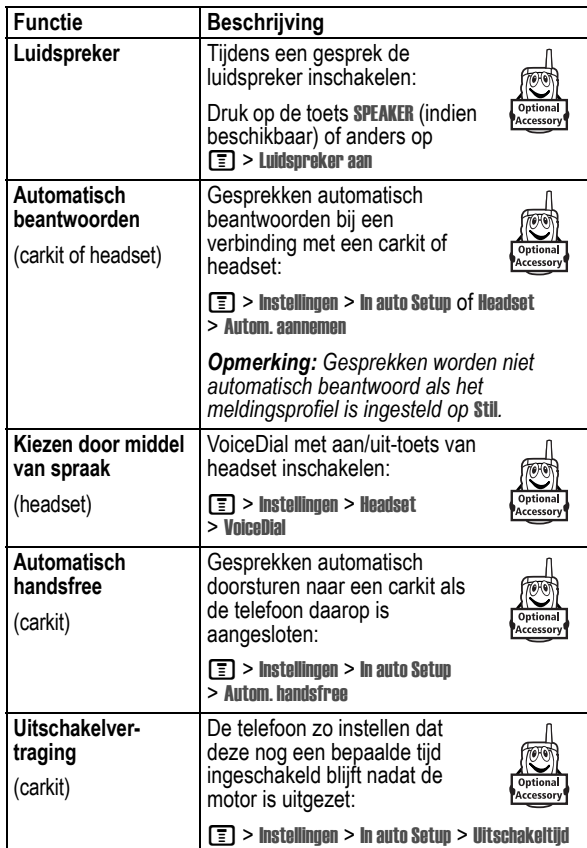

Telefoonfuncties - **95**

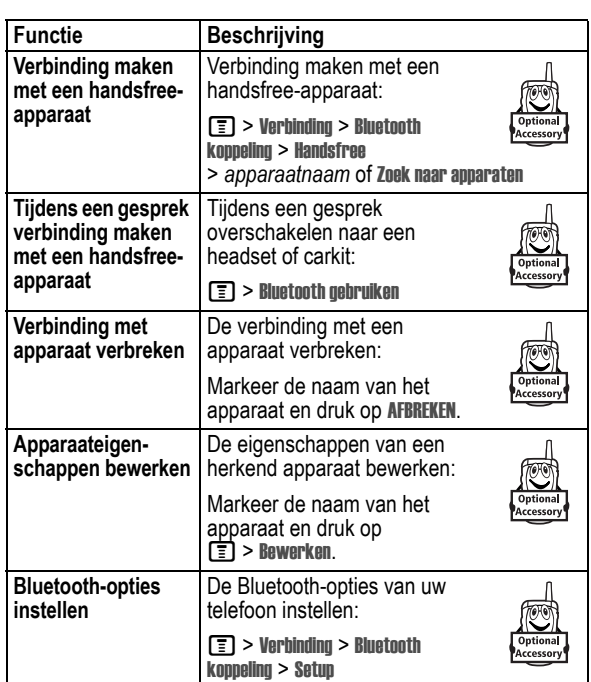

## *Netwerkfuncties*

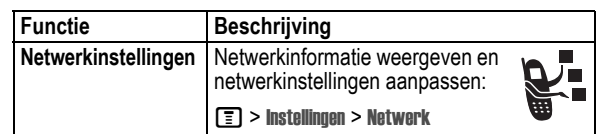

## *Tools*

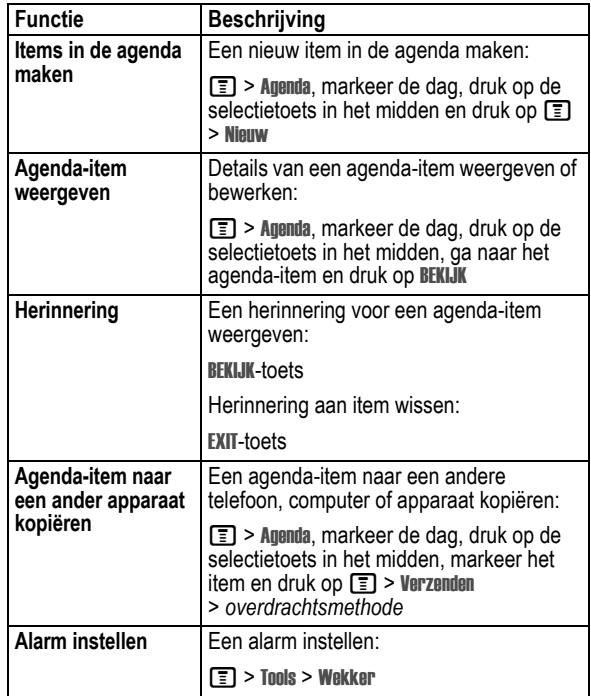

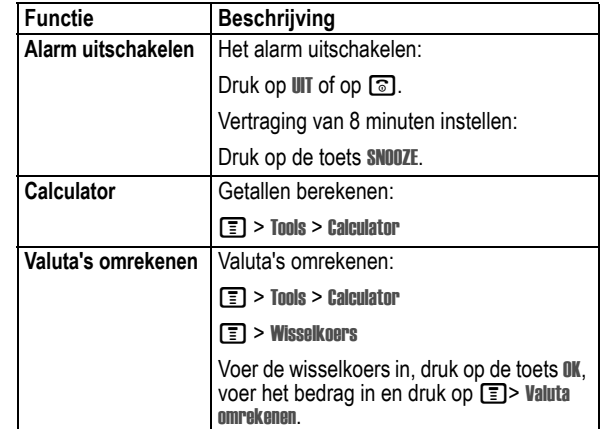

## *Beveiliging*

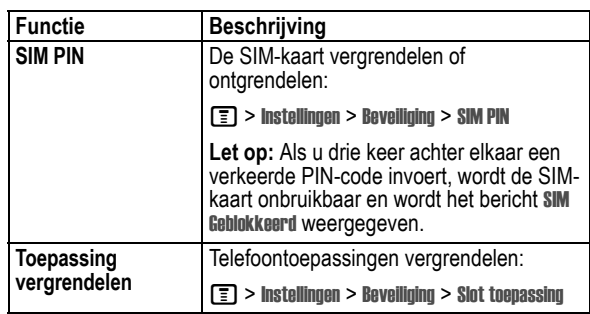

**98** - Telefoonfuncties

Telefoonfuncties - **99**

## *Nieuws en ontspanning*

*Opmerking: De gedownloade of ontvangen bestanden zijn mogelijk van een slot voorzien waardoor u deze niet kunt opslaan, doorsturen of bewerken.* 

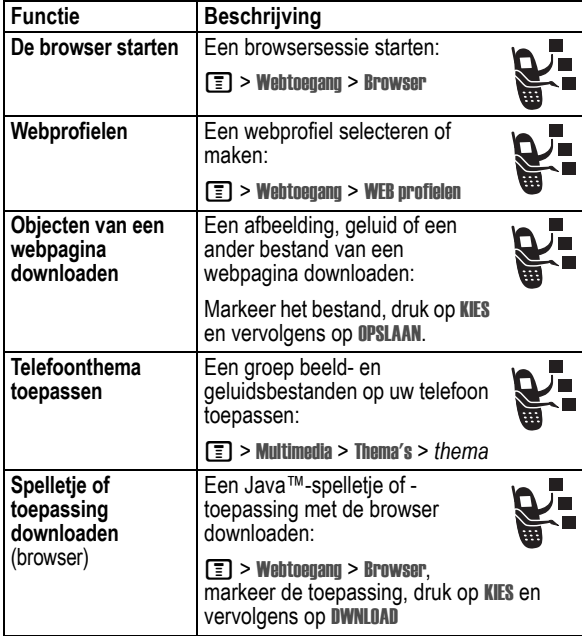

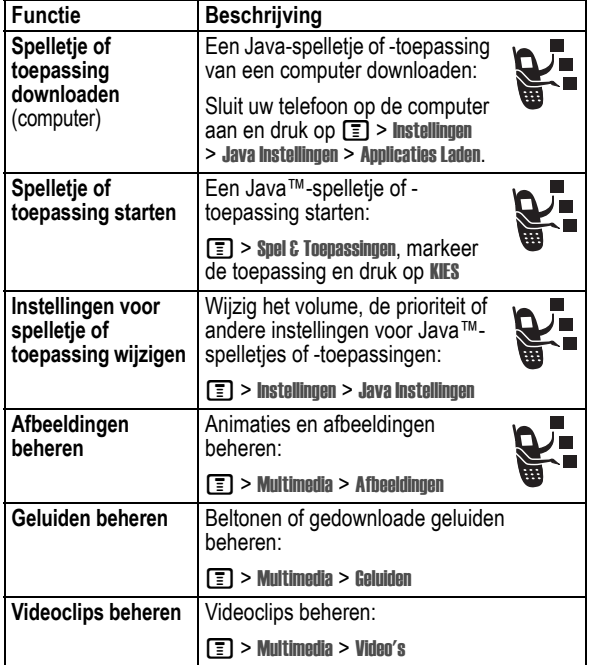

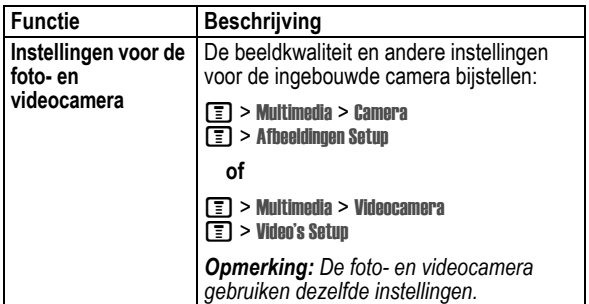

**102** - Telefoonfuncties

# *Gegevens omtrent specifiek absorptieniveau*

#### **Dit model telefoon voldoet aan de internationale normen voor blootstelling aan radiogolven.**

Uw mobiele telefoon is een radiozender en -ontvanger. Het toestel is zodanig ontworpen en vervaardigd dat wordt voldaan aan de grenswaarden voor blootstelling aan radiofrequente straling. Deze grenswaarden maken deel uit van uitgebreide richtlijnen waarbij de toegelaten niveaus van radiofrequente straling zijn vastgesteld voor de bevolking in het algemeen. De richtlijnen zijn gebaseerd op normen die onafhankelijke wetenschappelijke organisaties hebben ontwikkeld door periodieke en grondige evaluatie van wetenschappelijke studies. De richtlijnen omvatten een aanzienlijke veiligheidsmarge om de veiligheid van alle personen, ongeacht hun gezondheid of leeftijd, te waarborgen.

Voor de blootstellingsnorm van mobiele telefoons gaat men uit van een maateenheid die bekend staat als Specific Absorption Rate ("SAR"), d.w.z. specifiek absorptieniveau. Volgens de richtlijnen is de SAR-grens voor uw model telefoon 2.0 W/kg.1 De tests voor de SAR worden uitgevoerd in overeenstemming met de testprocedures van CENELEC<sup>2</sup>, met gebruikmaking van standaard bedieningsplaatsen terwijl de telefoon op alle geteste frequentiebanden uitzendt tegen het hoogst toegestane vermogensniveau. Hoewel de SAR wordt bepaald op het hoogst toegestane vermogensniveau, kan de werkelijke SAR van de telefoon tijdens de werking aanzienlijk beneden de maximumwaarde liggen. Dit komt doordat het telefoonontwerp is gericht op werking bij verschillende vermogensniveaus om slechts het voor het bereiken van het netwerk benodigde vermogen te gebruiken. In het algemeen is de vermogensafgifte van de telefoon lager naarmate u dichter bij het basisstation bent.

Gegevens omtrent specifiek absorptieniveau - **103**

Voordat een telefoonmodel verkrijgbaar is voor het publiek, wordt door tests gecontroleerd of het aan de richtlijnen voldoet. De tests worden uitgevoerd in posities volgens een uniforme testmethode die wordt vastgesteld door een deskundig normalisatie-instituut. De hoogste SAR-waarde voor dit model telefoon bij de test voor gebruik bij het oor is: 0.88 W/kg.3

Hoewel de SAR-niveaus van verschillende telefoons en in verschillende posities kunnen verschillen, voldoen zij allemaal aan de overheidsvereisten inzake veilige blootstelling. N.B. Verbeteringen van dit model kunnen leiden tot verschillende SAR-waarden bij latere producten; producten zijn in alle gevallen zodanig ontworpen dat zij voldoen aan de richtlijnen.

- 2 CENELEC is een Europees normalisatie-instituut.
- 3 Aanvullende relevante informatie heeft onder meer betrekking op het Motorola testprotocol, de evaluatieprocedure en meting van de onzekerheidsmarge voor dit product.

<sup>1</sup> De volgens internationale richtlijnen aanbevolen SAR-grens (van de ICNIRP) voor door het publiek gebruikte mobiele telefoons bedraagt gemiddeld 2.0 Watt/kilogram (W/kg) per tien gram weefsel. Deze grens omvat een aanzienlijke veiligheidsmarge teneinde bijkomende bescherming te bieden aan het publiek en rekening te houden met eventuele afwijkingen bij metingen.

## *Index*

## **A**

aan/uit 1 aanpassen, menu 91 accessoires 15, 35 achtergrond 26, 65 achtergrondverlichting 67 actieve lijn wijzigen 70 afbeelding achtergrond 26, 65 beheren 25 downloaden 33, 100 schermbeveiliging 26, 66 weergeven 101 afbeelding voor beller-ID 24, 72 agenda 98 alarmnummer 73 alles wissen 92 animatie achtergrond 26, 65 beheren 25 downloaden 33, 100 schermbeveiliging 26, 66 weergeven 101 automatisch opnieuw kiezen 71

#### **B**

basisscherm definitie 41 batterij indicator 45 levensduur verlengen 17, 67 opladen 19 plaatsen 18 Batterij bijna leeg, bericht 45 beëindigen, gesprek 21 beëindigingstoets 1 beeldscherm aanpassen 91 achtergrondverlichting 67 basisscherm 41 beschrijving 41 helderheid 67 skin 67 taal 92 time-out 68 bellen 21 beller-ID 24, 72 beltoon beheren 101 downloaden 33, 100 beltoon-ID

Index - **105**

instellen 89 beltoonvolume instellen 20, 91 beperkt kiezen 93 bericht EasySMS 84 lezen 85 MMS-sjabloon 85 multimediabericht 85 tekst 84, 85 bericht, indicator 44 beveiligingscode standaard 60 wijzigen 60 blokkeren, gesprekken 84 Bluetooth 35, 90, 96, 98 browser achtergrondsessies 34 afbeelding 33 animatie 33 beltoon 33 browserinstelling 34, 100 gebruiken 32, 100 Java-toepassingen 100, 101 webprofielen 34, 100 browsertoets 59

aan-/uitzetten 91

#### **C**

calculator 99

beltoon-ID 89 telefoonboekcontact 89 weergave 89 cijfers invoeren 56 codes standaard 60, 63 vergeten 63 wijzigen 60 computer verbinden met de telefoon 35 conferentiegesprek 84 connectorpoort voor accessoires 1 **D** datagesprek verbinden met een extern

camera

categorie

een foto maken 23 instellingen 102

apparaat 35 dataoproep 96 datum instellen 64 doorschakelen, gesprekken 84 doorverbinden, gesprek 81 DTMF-tonen inschakelen 93 verzenden 93

## **E**

EasyMMS 85 e-mail 86 extern apparaat verbinden met de telefoon 35

## **F**

fabrieksinstellingen 92 faxgesprek 35 foto achtergrond 26 afbeelding voor beller-ID 24, 72 beheren 25 downloaden 33, 100 maken 23 schermbeveiliging 26 verzenden 23

## **G**

geluid beheren 101 downloaden 33, 100 ruimtelijk maken 91 Gemiste gesprekken, bericht 76 gesprek alarmnummer 73 beantwoorden 21

beëindigen 21, 31 bellen 21 blokkeren 84 blokkeringscode wijzigen 60 doorschakelen 84 doorverbinden 81 handsfree-luidspreker 60 in de wachtstand 80 internationale toegangscode 74 kiezen 21 kosten 94 lijst met gevoerde gesprekken 74 lijst met ontvangen gesprekken 74 luidspreker 95 meldingsprofiel 21, 64, 91 meldingssignaal uitschakelen 21, 73 onbeantwoord gesprek 76 ontvangen 21 timers 94 wisselgesprek 80 gesprek beëindigen 31 Gesprek mislukt, Nummer bezet, bericht 71 gespreksinfo 74

#### **H**

handsfree-luidspreker 60 headset-aansluiting 1 helderheid instellen 67 hoofdletters, kleine letters, indicator 50

#### **I**

indicator voor actieve lijn 44 indicator voor GPRS 32, 43 indicators actieve lijn 44 batterijniveau 45 bericht 44 GPRS 32, 43 hoofdletters, kleine letters 50 locatie 44 meldingsprofiel 45 overdracht 43 roaming 43 signaalsterkte 42 tekstinvoermethode 50 voicemailbericht 44 Inkomend gesprek, bericht 72 inkomende oproep beantwoorden 21 doorschakelen 84

#### **108** - Index

#### **R**

rechtersoftwaretoets aanpassen 91 functies 1, 42 reislader 19 roaming, indicator 43 ruimtelijk geluid 91

#### **S**

schermbeveiliging 26, 66 selectietoets in het midden 45 servicenummers 93 signaalsterkte, indicator 42 SIM Geblokkeerd, bericht 20, 99 SIM PIN2-code wijzigen 60 SIM PIN-code invoeren 99 wijzigen 60 SIM-kaart definitie 15 PIN2-code wijzigen 60 PIN-code invoeren 20 PIN-code wijzigen 60 plaatsen 15 SIM Geblokkeerd, bericht 20, 99 vergrendelen 99 voorzorgsmaatregelen 15 skin instellen 67 slotcode invoeren 20

**110** - Index

internationale toegangscode 74 iTAP-software 54

#### **J**

Java-toepassingen 100, 101

## **K**

kladblok 77 klok instellen 64

#### **L**

lijn wijzigen 70 lijnidentificatie. *Zie* beller-ID lijst met gevoerde gesprekken 74 lijst met ontvangen gesprekken 74 linkersoftwaretoets aanpassen 91 functies 1, 42 locatie, indicator 44 luidspreker automatisch antwoorden 95 inschakelen 95 Luidspreker aan, bericht 60 luidsprekervolume 20

omzeilen 63 standaard 60, 63 wiizigen 60 Slotcode invoeren, bericht 62 SMS hoofdletters en kleine letters, wijzigen 50 invoeren 48 invoermethode instellen 50 iTAP-software voor voorspellende tekstinvoer 54 numerieke methode 56 symboolmethode 56 symbooltabel 56 tekentabel 53 tikken 51 snelkiezen gebruiken 78 voorkeur instellen 90 snelkoppelingen 83, 92 softwaretoetsen aanpassen 91 functies 42 illustratie 1 softwaretoetsen aanpassen 91 specifieke beltoon 91 spelletjes 100, 101 spraakkeuze 88, 95

#### **M**

melding definitie 64 instellen 21, 64, 91 uitschakelen 21, 73 meldingsprofiel instellen 21, 64, 91 meldingsprofiel, indicators 45 menu aanpassen 91 functies opnieuw ordenen 91 gebruiken 46 pictogrammen wijzigen in basisscherm 91 pictogrammen, in tekst omzetten 91 taal instellen 92 tekst invoeren 48 weergave wijzigen 91 menutoets 1 mijn telefoonnummer 64, 83 uw nummer weergeven 22 mijn telefoonnummers 22 multimediabericht verzenden 85

## **N**

navigatietoets 1, 45 netwerkinstellingen 97

spraaktoets 59 illustratie 1 nummer kiezen 88 stand-bytijd vergroten 67 stille melding instellen 21, 64, 91 symbolen invoeren 56 symbooltabel 56

#### **T**

taal instellen 92 tekentabel 53 tekstinvoermethode instellen 50 tekstinvoermethode, indicator 50 telefoon aan-/uitzetten 20 actieve lijn wijzigen 70 alle opties opnieuw instellen 92 beveiligingscode 60 codes 60 datum instellen 64 indicator voor actieve lijn 44 meldingsprofiel 21, 64, 91 meldingssignaal uitschakelen 21, 73 netwerkinstellingen 97 ontgrendelen 20, 61

nummer uw nummer opslaan 64 uw nummer weergeven 22, 83 nummer kiezen 21, 93

#### **O**

ontgrendelen telefoon 61 toepassing 99 opnieuw kiezen automatisch opnieuw kiezen 71 bezet nummer 70 oproep beantwoorden 21 optionele accessoire, definitie 15 optionele functie, definitie 15 overdracht, indicator 43

#### **P**

PIN2-code wijzigen 60 PIN-code invoeren 99 wijzigen 60

## **Q**

Quick Dial-nummer 93

Index - **109**

openen voor beantwoorden 21 opgeslagen informatie wissen 92 slotcode 60 taal instellen 92 tijd instellen 64 verbinden met een extern apparaat 35 vergrendelen 61 telefoonboek afbeelding voor beller-ID 24, 26, 72 beltoon-ID 89, 91 categorie voor contact 89 categorie, beltoon-ID 89 categorieweergave 89 contact bewerken 88 contact kopiëren 90 contact opslaan 87 contacten kopiëren 90 contacten sorteren 90 nummer kiezen 87 primair nummer instellen 90 snelkiezen 78 twee nummers toevoegen 78 verkort nummer 78 VoiceDial 88

telefoonnummer actieve lijn wijzigen 70 indicator voor actieve lijn 44 internationale toegangscode 74 opnieuw kiezen 70 opslaan in telefoonboek 87 twee nummers toevoegen 78 uw nummer opslaan 64 uw nummer weergeven 22, 83 telefoonthema 100 thema 100 tijd instellen 64 tikken, tekst invoeren 51 timers 94 toepassing vergrendelen en ontgrendelen 99 toets aan/uit 1 beëindigen 1, 59 browser 59 linkersoftwaretoets 1, 42, 91 menu 1 navigatie 1, 45 rechtersoftwaretoets 1, 42, 91 selectietoets in het midden 45

**112** - Index

spraak 1, 59 verzenden 1, 59 videocamera 59 volume 59 volumeregeling 1, 20 toetsen volume instellen 91 trilsignaal, melding instellen 21, 64, 91 uitschakelen 21, 73

#### **U**

UICC 15 Universele IC-kaart 15

## **V**

vergrendelen SIM-kaart 99 telefoon 61 toepassing 99 verkort nummer 78 verzendtoets 1 videocameratoets 59 videoclip beheren 101 downloaden 33, 85, 86, 87 opnemen 28, 30 voicemail 79 voicemailbericht, indicator 44

volume beltoon 20, 91 luidspreker 20 spelletjes 101 toetsen 91 volumetoetsen 1, 20, 59 voorspellende tekstinvoer 54

## **W**

wachtstand, gesprek 80 wachtwoorden. *Zie* codes webpagina's 32, 100 webprofielen 34, 100 wekker 98 welkom 1 wisselgesprek 80

> Index - **113** 6803548C10